# **MEDIÁCIÓS ELEMZÉSEK PSZICHOLÓGIAI KUTATÁSOKBAN**

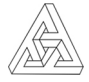

Vargha András KRE BTK Pszichológiai Intézete ELTE PPK Pszichológiai Intézete vargha.andras@kre.hu

# Összefoglaló

*Háttér és célkitűzések*: A pszichológiai kutatásokban kiemelt fontosságú a változók közötti kapcsolatok vizsgálata. A statisztika a korreláció és a regresszió módszerével áll az ilyen elemzések rendelkezésére. Ha kettőnél több (*X*, *Y*, …) változót vizsgálunk, egy *X* → *Y* predikciós probléma során felmerülhet, hogy az *X* → *Y* hatásban van-e más változóknak számottevő közvetítő, mediáló hatása. Cikkünk ezzel kapcsolatban ismerteti a mediációs elemzés fogalmát, statisztikai hátterét, legegyszerűbb modelljeit, valamint végrehajtásának és ábrázolásának egyszerű módját az ingyenes ROP-R, JASP és jamovi szoftver segítségével. A mediációs elemzés lényegének megértését a cikkben számos valódi pszichológiai kutatásból vett illusztráló példa könnyíti meg.

*Kulcsszavak*: mediációs hatás, mediátor, ROP-R, JASP, jamovi

# A mediáció fogalma

Ha egy *X* pszichológiai változónak van predikciós hatása egy *Y* pszichológiai változóra, és ezzel az *Y*-nal igazolhatóan egy másik változó, *M* is kapcsolatban van, felmerülhet a kérdés, hogy az *X* → *Y* összefüggésben van-e *M*-nek számottevő közvetítő, mediáló hatása. *M* mediációs hatásáról akkor beszélhetünk, ha az *M* változó rögzítése (értékének fix szinten tartása) számottevően csökkenti az *X* változó *Y*-ra vonatkozó mérhető predikciós hatását. Egy *X* → *Y* statisztikai hatás nem feltétlenül jelent ok-okozati hatást, hanem pusztán azt, hogy

*X* értékének ismeretében képesek vagyunk *Y* értékére kisebb hibájú, vagyis jobb előrejelzést (jóslást, predikciót) tenni, mintha *X* értékét nem ismernénk. A hatás terminust a továbbiakban ilyen értelemben használjuk.

Pszichológiai példára áttérve, például Mikulincer és Shaver (2012) szerint a kötődési bizonytalanság a mentális betegségek egyik fő összetevője, és a kötődés biztonságának javítása hozzájárulhat a pszichopatológiai tünetek enyhítéséhez. Ennek alapján pozitív kapcsolatot feltételezhetünk a romantikus partnerhez való kötődés és a mentális jóllét között. Kérdés, hogy ebben a kapcsolatban nincs-e mediáló szerepe az anyai vagy az apai kötődésnek. (Több más pszichológiai mediációs példával kapcsolatban lásd MacKinnon et al., 2007)

Fontos megkülönböztetni a mediációs hatást a moderációs hatástól. Ez utóbbin azt értjük, hogy egy *M* változó (az ún. *moderátor változó*) különböző értékei mentén más a kapcsolat az *X* és az *Y* pszichológiai változó között (vö. Baron & Kenny, 1986). Ez a helyzet áll fenn például akkor, ha a romantikus partnerhez való kötődés és a mentális jóllét között más kapcsolat van az életkor különböző szintjein, vagy mondjuk a férfiak és a nők között.

# A legegyszerűbb mediációs modell statisztikája

Ha a független (magyarázó) változót *X*, a függő (magyarázott) változót *Y*, a mediátor változót pedig *M* betűvel jelöljük, és az egyszerűség kedvéért a lineáris kapcsolatokra szorítkozunk, akkor *X* teljes hatását *Y*-ra az

$$
Y = i_1 + c_t X + e_1 \qquad (1)
$$

egyszerű lineáris regressziós modell  $c_{t}$  regressziós együtthatója mutatja (*i*<sub>1</sub> a regreszsziós konstans,  $e_1$  pedig a hibatag). Ha arra vagyunk kíváncsiak, hogy ugyanez a hatás hogyan alakul *M* jelenlétében, akkor többszörös lineáris regressziót kell végrehajtanunk, ahol *Y* a függő, *X* és *M* pedig a független változó. Az így adódó

$$
Y = i2 + cX + bM + e2 \qquad (2)
$$

modellben a *c* regressziós együttható mutatja az *X* változó direkt hatását *Y*-ra, ami *M* jelenlétében is megmarad. Az *M* által közvetített ún. *indirekt hatás* az, amit *M elvesz*  $(\textit{atvesz})$   $c_t$ -től:

$$
c_{\text{ind}} = c_t - c. \qquad (3)
$$

A mediációs elemzés során döntünk a *cind* mediációs hatás szignifikanciájáról (vagyis arról, hogy az elméleti indirekt hatás 0-tól különbözik-e), valamint arról, hogy nagysága szakmailag releváns-e. De hogyan is értelmezhető pontosan szakmailag ez a hatás? A teljes hatás vizsgálatakor *c<sub>t</sub>* mint regressziós együttható azt mutatja, hogy az *X* változó értékének 1 egységnyi növekedésekor várhatóan hány egységnyit változik *Y* a saját skáláján. A direkt hatás vizsgálatakor kapott *c* érték ugyanezt mutatja, de azon feltétel mellett, hogy *M*-et rögzítjük, vagyis nem engedjük meg, hogy hasson *Y*-ra. Így a  $c_{ind}$ mennyiség jelentése: mennyivel csökken az *X* változó *Y*-ra vonatkozó – lineáris – hatása, ha a teljes hatásból elhagyjuk az *M* által közvetített – szintén lineáris – hatást. Ha az *X, Y, M* változókat standardizáljuk (*z*-értékekre térve át), akkor az értelmezés csak annyiban módosul, hogy *X* és *Y* értékskáláján 1 egység 1 szórásnyi távolságnak felel meg.

A moderátor változó által átvett rész (indirekt hatás) arányát százalékosan is ki lehet fejezni:

> Mediáció% = 100(indirekt hatás) / (teljes hatás) =  $100c_{ind}/c_t$  $(4)$

Ennek értelmes voltához szükséges, hogy a direkt és az indirekt hatást mérő regressziós együttható (*c* és *c*<sub>ind</sub>) előjele megegyezzen. Ökölszabály szerint a mediációs hatást akkor szokták szakmailag értékelhetőnek tekinteni, ha a Mediáció% eléri a 10%-os szintet.

A mediációs elemzés egy speciális útelemzés (Füstös et al., 2004, p. 105; Hunyadi & Vita, 2008, p. 210), mely maga is a strukturális egyenletekkel történő modellezés (*Structural Equation Modeling* = SEM, vö. Füstös et al., 2004, p. 109; Koltai, 2014) körébe tartozik. A klasszikus mediációs elemzés egy *maximum likelihood* (ML) elemzéstípus, melynek során a becsült paraméterek standard hibáit a változók normalitásának feltételezésével számítják ki (Baron & Kenny, 1986). A modernebb módszerek robusztus standard hibákkal dolgoznak, vagy a modellparaméterekre bootstrap-módszerrel készítenek intervallumbecslést (MacKinnon, 2012; Saunders & Blume, 2018; Shrout & Bolger, 2002; Hayes & Scharkow, 2013).

# A mediáció ábrázolása

A mediációs összefüggéseket az útelemzés szokásos útvonalábrájával *(path diagram)* szokták ábrázolni. Egy ilyen diagramon az elemzésben részt vevő változók neve szögletes keretben jelenik meg, az őket összekötő nyilakon pedig az útegyütthatók láthatók. Például az *1. ábra* diagramja az *M* változó mediációs hatásának ábrázolása az *X → Y* kapcsolatban. Itt *a* az *X → M* hatás (a sima *X → M* predikció lineáris regressziós egyenletének regressziós együtthatója), *b* az *M → Y* hatás [lásd fentebb a (2) modellt], *c* pedig az *X → Y* direkt hatás. Ezek egyben az útvonalábra együtthatói. Az *1. ábrá*n látható mediációs modellt röviden *X → M → Y* modellként jelöljük. Megjegyezzük, hogy a diagram *a* és *b* útegyütthatójának szorzata megegyezik a fentebb már említett indirekt hatással:

$$
c_{\text{ind}} = ab; \qquad (5)
$$

vagyis az útvonalábráról a direkt *(c)* és az indirekt *(ab)* hatás egyaránt leolvasható, illetve kiszámítható. Ez a legegyszerűbb mediációs modellben mindig érvényes *cind = ab* összefüggés az általános esetben csak akkor igaz, ha a modell minden változója folytonos, és a modellben csak egyetlen mediátor változó szerepel (MacKinnon et al., 1995).

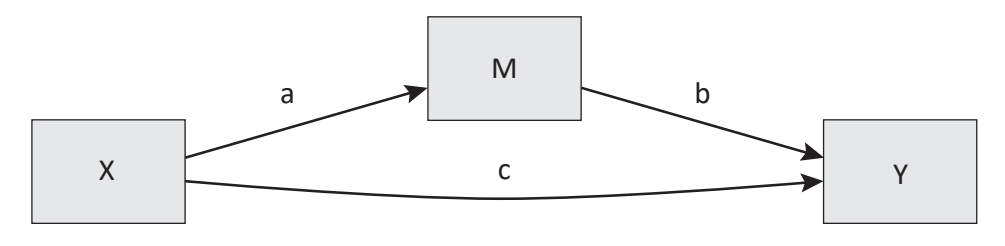

*1. ábra.* Az *M* változó mediációs hatásának ábrázolása az *X → Y* kapcsolatban útvonalábra segítségével (*X → M → Y* modell)

A fentebb ismertetett és (3) összefüggéssel definiált hagyományos módszer (különbségmódszer – *difference method*) helyett ma már gyakran eleve az (5) összefüggéssel (szorzatmódszer – *product method*) definiálják az indirekt hatást (Biesanz et al., 2010; Nevo et al., 2017), s újabban ezt tekintik standardnak a mediációs elemzésekben (Cheng et al., 2021).

# A mediációs elemzés komplexebb modelljei

Általános esetben egy mediációs modell tetszőleges számú független változót *(X1, X2,…)* és mediátor változót *(M1, M2,…)* tartalmazhat. Ennek az általános modellnek a jelölése:

$$
(X\text{-ek}) \to (M\text{-ek}) \to Y.
$$

A *c1*, *c2*,… direkt hatások mindig abból a többszörös lineáris regresszióelemzésből adódnak (az *X*-változók regressziós együtthatóiként), ahol a független változók az *X*-ek és az *M*-ek, a függő változó pedig *Y*, a teljes *ctj* hatások (minden *X* változóra külön értékként) pedig abból a regresszióelemzésből (szintén az *X*-változók regreszsziós együtthatóiként), ahol a független változók csupán az *X*-ek (*M*-ek nélkül), a függő változó pedig *Y*.

Az útvonalábra *b1*, *b2*,… együtthatói az egyszerű *M1 → Y*, *M2 → Y*,… lineáris regressziós modellekből adódnak (az *M*-változók regressziós együtthatóiként), az *a1*, *a2*,…

együtthatók pedig az egyszerű *X → M* lineáris regressziós modellekből (az *X*-ek regreszsziós együtthatóiként). A mediációs arányokat az így kapott teljes és direkt hatásokból – a (3) és a (4) formulával összhangban – az alábbi képlet alapján kapjuk minden *Xj* (*j* = 1, 2,…) független változóra:

 $\text{Median } c_j \land c_j = 100(c_j - c_j) / c_j =$ 100(indirekt hatás) / (teljes hatás). (6)

Ha a vizsgált hatótényezőt például egyidejűleg két független változóval mérjük (pl. a kötődést az elkerüléssel és a szorongással vagy az intelligenciát a verbális és a performációs IQ-val), egyetlen mediátor bevonásával, akkor a külön-külön elemzett egyedi hatások mellett (vagy helyett), érdemes együttes hatásukat is megvizsgálni egyazon mediációs elemzésben (*X1* & *X2*   $\rightarrow$  *M*  $\rightarrow$  *Y* modell). Ebben az esetben a path diagram a *2. ábrá*n látható módon néz ki. Ezen az ábrán *al* és *a2* az  $XI \rightarrow M$ , illetve *X2* → *M* hatás, *b* az *M* → *Y* hatás, *c1* és *c2* pedig az  $XI \rightarrow Y$ , illetve  $X2 \rightarrow Y$  direkt hatás útegyütthatója.

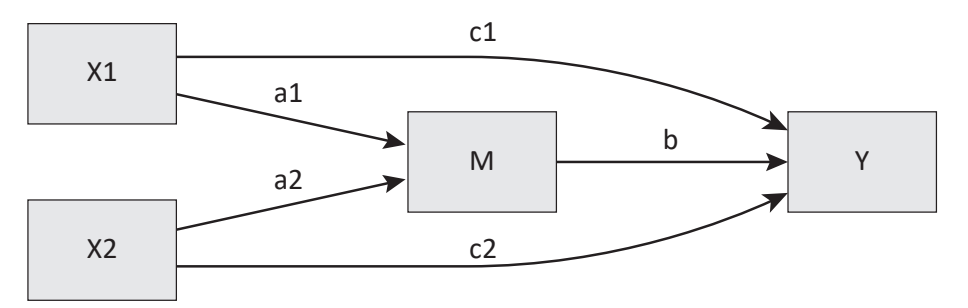

*2. ábra.* A mediációs elemzés path diagramja két független változó (*X1* és *X2*) és egyetlen mediátor változó *(M)* esetén (*X1* & *X2*  $\rightarrow$  *M*  $\rightarrow$  *Y* modell)

Minthogy ebben a modellben egyetlen mediátor változó van, a két indirekt hatás különbségmódszerrel számított értéke (*cind*<sup>1</sup>

és *cind*<sup>2</sup> ) megegyezik az *a1* és *b*, illetve *a2* és *b* útegyütthatók szorzatával (szorzatmódszer):

$$
c_{\text{ind1}} = a\,b \text{ és } c_{\text{ind2}} = a\,2b.
$$

A teljes hatások ekkor a (3) formula segítségével is kiszámíthatók, amivel már a Mediáció% értékek is adódnak:

> $\text{Mediació\%}(XI) = 100c_{ind} / c_{di};$ Mediáció%( $X2$ ) = 100 $c_{ind2} / c_{i2}$ .

A mediációs modellbe erősen belezavarhatnak, vagyis a mediációs modellt erősen torzíthatják az olyan változók, amelyek az *X*, *Y*, *M* változótípusok közül legalább kettővel (vagyis a függő változóval és a független vagy a mediátor változóval, vagy a független és a mediátor változóval) kapcsolatban vannak. Az ilyen zavaró *(confounder)* változó hatása a mediációs modellben hasonlóan elemezhető, mint a kovarianciaanalízis (ANCOVA) modelljében a kovariáns változó hatása. Egy külső változó modellbe lépésekor rendszerint megváltoznak a teljes és az indirekt hatások, s ezzel együtt a mediációs arányok és az útegyütthatók is. (A confounder változókkal kapcsolatos módszerek statisztikai modelljét illetően lásd részletesen: van der Wal & Geskus, 2011, illetve Valente et al., 2017.) Megjegyezzük, hogy a magyar biometriai szakirodalomban sokszor a *confounder* terminust használják a mediátor változó elnevezésére (lásd pl. El-Meouch et al., 2018), ezért a confounder változóra a továbbiakban a *külső* változó kifejezést használjuk.

A komplexebb mediációs modellek matematikai statisztikáját és képleteit nem részletezzük, a gyakorlat szempontjából fontos tudnivalókat az illusztratív példákkal együtt ismertetjük.

# Mediációs elemzés végrehajtása a ROP-R segítségével

Mediációs elemzés végrehajtására számos szoftver alkalmas. A jelen cikk három ingyenesen használható szoftvert mutat be, elsőként a ROP-R-t. A ROP-R egy R szoftver alapú (R Core Team, 2021), de ROPstat keretben használható többváltozós statisztikai szoftver (letöltését és használatát illetően lásd: Vargha & Bánsági, 2022, illetve Vargha et al., 2024).

Mediációs elemzés ROP-R-ben a *Többváltozós\_elemzések\_R\_segítségével* menüpont *Hierarchikus regresszió* (HierR) modulja segítségével végezhető. Hogy hogyan, azt konkrét pszichológiai kérdések elemzéseivel mutatjuk be. Minden esetben a Magyarország Boldogságtérképét elemző kutatás<sup>5</sup> 2022-es, *N* = 1003 fős (26% férfi, 74% nő) adatállományát használjuk. A kutatás az ELTE PPK Pozitív Pszichológiai kutatócsoportja keretében (vezető: Prof. Oláh Attila) és a Jobb Veled a Világ Alapítvány közreműködésével történt.

Szakmai kérdésünk arra vonatkozik, hogy a személy szubjektív testi-fizikai, valamint általános lelkiállapota milyen kapcsolatban van mentális egészségével, ha figyelembe vesszük a személy jelentudatos megküzdését, valamint azt, hogy milyen mértékű az élethez való pozitív hozzáállása, attitűdje. E szakmai probléma tisztázására mediációs elemzéseket végzünk, s ehhez az említett kérdőíves kutatás változói közül az alábbiakat vonjuk be.

- 1. A testi és fizikai állapotra rákérdező 6 fokozatú tétel (TestFiz).
- 2. Az általános lelkiállapotra rákérdező 6 fokozatú tétel (Áltlelki).

<sup>5</sup> Vö. http://boldogsagprogram.hu/magyarorszag-boldogsagterkepe-2021/

- 3. A mentális egészséget mérő MET-teszt (Vargha et al., 2020) összpontszáma, a teszt öt skálájának átlagával mérve (Mentáleg).
- 4. Caprara-féle Pozitivitás Skála (Pozitiv; vö. Caprara et al., 2012).
- 5. A Jelentudatos Megküzdés Kérdőív (Oláh, 2021) Pozitív − Kihívásra Adott Jelentudatos Megküzdés skálája (kihívással és

pozitív következményekkel jellemezhető helyzetekben mutatott megküzdő jelentudatosság = Pozjelt).

6. Ugyanebből a kérdőívből a Negatív − Fenyegetésre Adott Jelentudatos Megküzdés skálája (fenyegető negatív helyzetekben mutatott megküzdő jelentudatosság = Negjelt).

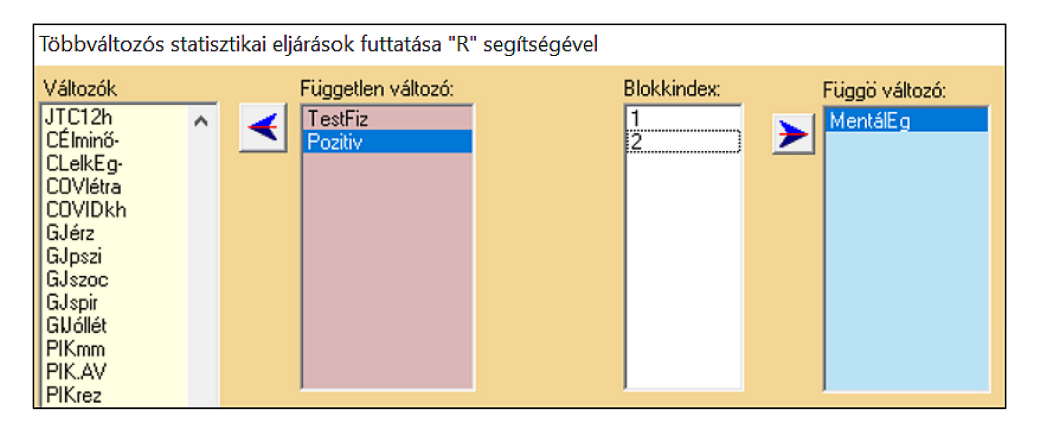

*3. ábra.* Egy egyszerű mediációs elemzés változóinak kijelölése a ROP-R HierR moduljában

Ha mediációs elemzés céljából ROP-R-ben belépünk a HierR modulba, mindössze az a dolgunk, hogy az elemzéshez szükséges változókat a képernyő bal oldalán megjelenő változólistából áttegyük jobbra, a megfelelő ablakokba és megadjuk a megfelelő blokkindex értékeket (lásd *3. ábra*). HierR akkor kérdez rá a mediációs elemzés végrehajtására, ha a független változóknak pontosan két blokkja van, és az 1. blokk egy vagy két változót tartalmaz. Az első blokk változói lesznek a valódi független változók (*X*-ek), a 2. blokk változói pedig a mediátor változók (*M*-ek). A *3. ábrá*n látható kijelölés például egy egyszerű mediációs modellt határoz meg, egyetlen *X* (TestFiz), egyetlen *M* (Pozitiv) és egyetlen *Y* (Mentáleg) változóval (vö. *4. ábra*). Az alábbi esetek lehetségesek.

- Ha a független változók ablakában az 1. és a 2. blokk, valamint a függő változók ablaka egyaránt 1-1 változót tartalmaz, akkor *X → M → Y* mediációs elemzés kerül végrehajtásra – standard hierarchikus regresszióelemzés mellett (lásd *1. ábra*).
- Ha az 1. blokk 2 és a 2. blokk 1 változót tartalmaz, akkor *X1* & *X2 → M → Y* mediációs elemzés kerül végrehajtásra (lásd *2.* és *5. ábra*).
- Ha az 1. blokk 1 és a 2. blokk 2 változót tartalmaz, akkor *X → M1* & *M2 → Y* mediációs elemzés kerül végrehajtásra (lásd *6. ábra*).

• Ha az 1. és a 2. blokk egyaránt 2 változót tartalmaz, akkor *X1* & *X2 → M1* & *M2 → Y* mediációs elemzés kerül végrehajtásra *(7. ábra)*.

Ha az *M* változók száma 1-nél nagyobb, akkor ROP-R a kijelölt mediátor változók hatását külön-külön modellekben is megnézi. Mindezeket az elemzéseket ROP-R a függő változók ablakában megadott minden *Y* változóra külön-külön végrehajtja.

Röviden, a ROP-R menürendszerében − a független változók ablakával kapcsolatban – az "1. blokk" elnevezés az 1-2 db független változó, míg a "2. blokk" a tetszőleges számú mediátor változó jelölésére szolgál. Ha utóbbiból csak 1 vagy 2 van, akkor mindezen változókat egyetlen mediációs modellben elemezzük, 2-nél több mediátor változó esetén viszont minden mediátor változót külön modellben elemzünk.

### **Mediációs elemzés 1 független és 1 mediátor változóval**

Első szakmai kérdésként nézzük meg, hogy a személy szubjektív testi és fizikai állapotából (TestFiz) hogyan következtethetünk a mentális egészségére (Mentáleg), ha figyelembe vesszük az élethez való pozitív hozzáállását (Pozitiv). Ekkor a *3. ábrá*n látható kijelölések esetén a "Futtat" gombra kattintva (vagy Entert leütve) a program először is rákérdez, hogy kérünk-e mediációs elemzést. Ha a válasz igen, akkor a futás után az eredménylistán a hierarchikus regresszióelemzés eredményeit követően megjelenik a mediációs elemzés összefoglalója is, három blokkban (lásd *1*−*3. táblá*zat), amelyeket a "modplot1 TestFiz.Pozitiv. Mentáleg.pdf" nevű pdf-fájlban (a "c:\\_vargha\ropstat\aktualis" nevű mappában) elhelyezett path diagram egészít ki (lásd *4. ábra*).

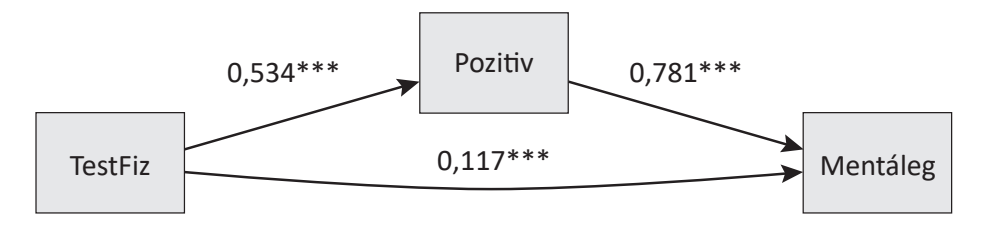

*4. ábra.* A TestFiz *→* Pozitiv *→* Mentáleg mediációs modell path diagramja ROP-R-ben *Jelölés*: \*\*\*: *p* < 0,001

Az *1. táblázat* a TestFiz *→* Pozitiv *→* Mentáleg mediációs modell regressziós együtthatóit és az azokat kiegészítő mutatókat tartalmazza. A *(c)* sor a TestFiz *→* Mentáleg direkt hatás, az *(a)* jelű a TestFiz *→* Pozitiv, a *(b)* jelű pedig a Pozitiv → Mentáleg hatás adatait tartalmazza. Itt St.eh. a standardizált, Reg.eh. a nyers (nem standardizált) regressziós együttható. St.hiba a Reg.eh standard hibája, melyet leosztva a Reg.eh. becsléssel, a becslés szignifikanciáját tesztelő *z*-értéket kapjuk. Ennek szignifikanciáját mutatja a *p*-érték. Jelen esetben azt látjuk, hogy mindhárom hatás *p* < 0,001 szinten szignifikáns, ahogy ez a standardizált regressziós együtthatókkal ábrázolt path diagramon is látható (vö. *4. ábra*).

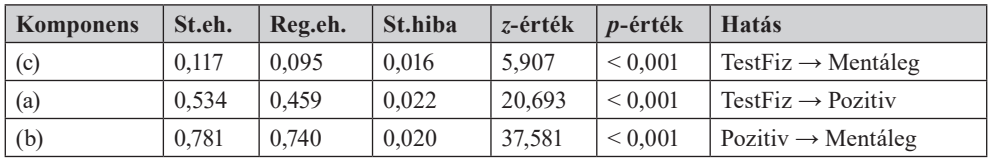

*1. táblázat.* A mediációs elemzés regressziós együtthatói 1 független és 1 mediátor változó esetén (ROP-R-rel végzett elemzés)

*Jelölés*: St.eh.: standardizált regressziós eh.; Reg.eh.: regressziós eh.; St.hiba: standard hiba

A következő blokk a mediációs elemzés regressziós hibavariancia becsléseit tartalmazza (lásd *2. táblázat*). Ezek minél kisebbek, annál szorosabb összefüggés van a regressziós komponensek között.

*2. táblázat.* A mediációs elemzés regressziós hibavarianciái 1 független és 1 mediátor változó esetén (ROP-R-rel végzett elemzés)

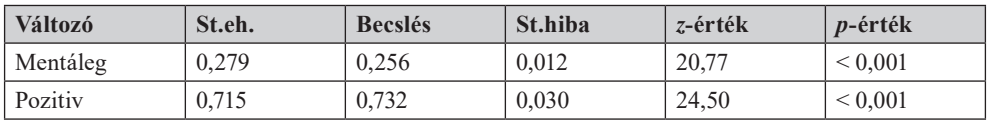

*Jelölés*: St.eh.: standardizált regressziós eh.; Reg.eh.: regressziós eh.; St.hiba: standard hiba

A harmadik blokk tartalmazza a mediációs elemzés legfontosabb eredményeit (lásd *3. táblázat*). Ennek első sora (*ab* komponens) a mediált hatás, második sora *(total)* pedig a teljes hatás adatait tartalmazza. Itt most azt látjuk, hogy a Caprara-féle Pozitivitás skála (Pozitiv) mediált hatása erősen szignifikáns (*p* < 0,001), de még ennél is fontosabb, hogy ez a mediált hatás tetemes, a teljes hatás 78,1%-át teszi ki (lásd Mediáció%). A direkt hatás, ami ezt 100%-ra kiegészíti (100 − 78,1 = 21,9) ennél jóval kisebb. Mivel 78,1% jelentősen nagyobb 10%-nál, ez

a mediált hatás szakmailag jelentős és értelmezésre alkalmas. A mediált hatás mértékét az is mutatja, hogy miközben a teljes hatás az *Y* változó skáláján 0,434 (lásd a *3. táblázat*  2. sorát), ez a mediátor változó jelenlétében 0,095-re csökken (lásd az *1. táblázat* 1. sorában aReg.eh. értéket). Ez azt jelenti, hogy az *X* változó értékének 1 egységnyi növekedésekor az *Y* változó értéke csak várhatóan 0,095 egységgel nő meg a mediátor változó jelenlétében, ha viszont a mediátor változóról nem veszünk tudomást, akkor a növekedés 0,434 egységnyi.

*3. táblázat.* Mediált (indirekt) hatások 1 független és 1 mediátor változó esetén (ROP-R-rel végzett elemzés)

| <b>Komponens</b> | St.eh. | <b>Becslés</b> | St.hiba | z-érték | <i>p</i> -érték   | Mediáció% |
|------------------|--------|----------------|---------|---------|-------------------|-----------|
| ab               | 0.417  | 0.339          | 0.019   | 18.061  | ${}_{\leq 0.001}$ | 78,1      |
| total            | 0.534  | 0.434          | 0.022   | 19.310  | ${}_{0.001}$      |           |

*Jelölés*: St.eh.: standardizált regressziós eh.; Reg.eh.: regressziós eh.; St.hiba: standard hiba

### **Mediációs elemzés 2 független és 1 mediátor változóval**

Második példaként nézzük meg, hogy a személy szubjektív testi és fizikai állapotából (TestFiz), valamint általános lelkiállapotából (Áltlelki) hogyan következtethetünk a mentális egészségére (Mentáleg), ha figyelembe vesszük az élethez való pozitív hozzáállását (Pozitiv). Ehhez az elemzéshez a ROP-R fentebb már részletezett moduljában a TestFiz, Áltlelki, Pozitiv változókat kell a független változók ablakába, a Mentáleg

változót pedig a függő változók ablakába betenni úgy, hogy TestFiz és Áltlelki 1-es, Pozitiv pedig 2-es blokkindexet kapjon. Ez esetben a mediációs elemzés path diagramja az *5. ábrá*n látható, a mediáció regressziós együtthatói a *4. táblázat*ban, a mediált (indirekt) hatások pedig az *5. táblázat*ban szemlélhetők meg. A *4. táblázat*ban a *(c1)* és a *(c2)* komponens sora az *X* → *Y* direkt hatásokkal, az *(a1)* és az *(a2)* komponens sora az *X* → *M* hatásokkal, a *(b)* komponens sora pedig az *M* → *Y* hatással kapcsolatos eredményeket tartalmazza.

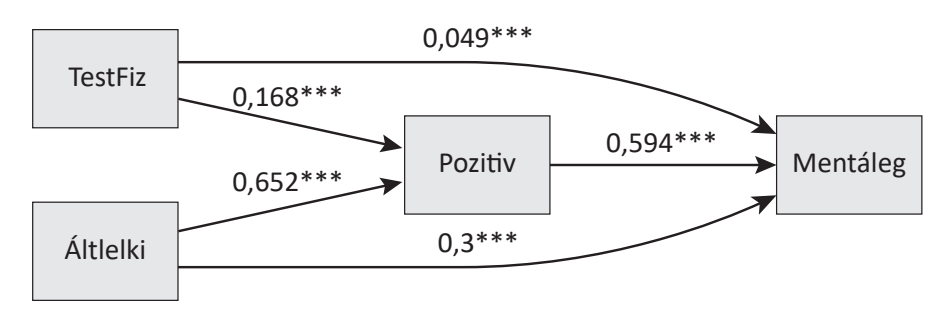

*5. ábra.* A TestFiz & Áltlelki *→* Pozitiv *→* Mentáleg mediációs modell path diagramja ROP-R-ben *Jelölés*: \* : *p* < 0,05; \*\*\*: *p* < 0,001

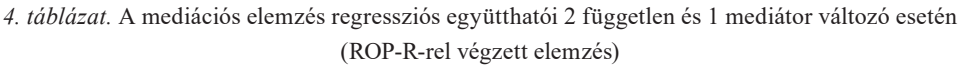

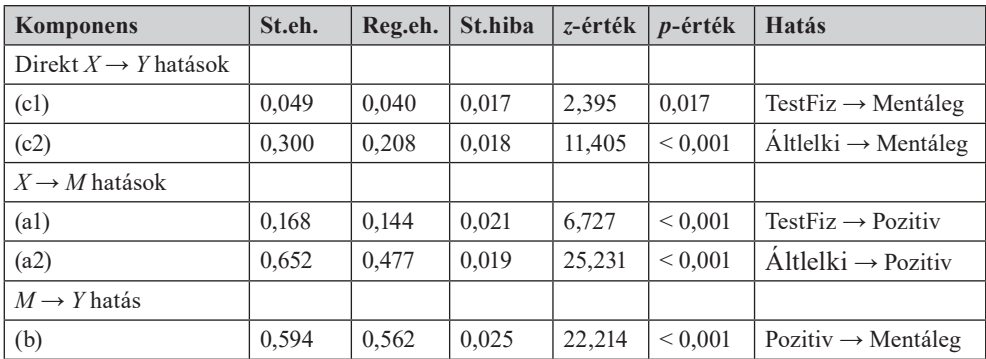

*Jelölés*: St.eh.: standardizált regressziós eh.; Reg.eh.: regressziós eh.; St.hiba: standard hiba

| <b>Komponens</b> | St.eh. | <b>Becslés</b> | St.hiba | z-érték | <i>p</i> -érték | Mediáció% |
|------------------|--------|----------------|---------|---------|-----------------|-----------|
| alb              | 0.100  | 0.081          | 0.012   | 6.526   | ${}_{0.001}$    | 67.0      |
| a2b              | 0.387  | 0.268          | 0.016   | 16.805  | ${}_{0.001}$    | 56.3      |
| total            | 0.836  | 0.597          | 0.018   | 33,478  | ${}_{0.001}$    |           |

*5. táblázat.* Mediált (indirekt) hatások 2 független és 1 mediátor változó esetén (ROP-R-rel végzett elemzés)

*Jelölés*: St.eh.: standardizált regressziós eh.; Reg.eh.: regressziós eh.; St.hiba: standard hiba

Az *5. ábrá*ról leolvasható, hogy a mediátor változó jelenlétében megmaradó direkt hatások meglehetősen alacsonyak, különösen a TestFiz változó esetében (standard érték: 0,049; mely csupán 5%-os szinten szignifikáns), ami már sejteti, hogy a mediációs hatások értelmezhető nagyságúak lesznek.

A TestFiz változó esetében azért csökkent le kismértékben az előző egyszerű modellnél tapasztalt igen magas Mediáció% érték (78,1) az Áltlelki független változó jelenlétében, mert Áltlelki és Pozitiv szakmai jelentése erős átfedést mutat (a korreláció köztük: *r* = 0,747), így a Pozitiv változó TestFiz-re vonatkozó mediációs hatásából Áltlelki egy kis részt átvesz. A mediációs hatás Áltlelki esetében is tetemes (56,3), ami nagyobb, mint a direkt hatás (43,7 =  $100 - 56,3$ ). Itt a hatás ismét azért kisebb (mintegy 10 százalékponttal), mint TestFiz esetében, mert Áltlelki és Pozitiv között erős pozitív korreláció van.

Összességében megállapíthatjuk, hogy az aktuálisan mért szubjektív testi-fizikai, valamint általános lelkiállapot, amelyek a mentális egészséggel szoros kapcsolatban vannak, a Caprara-féle Pozitivitás skála által mért általános pozitív attitűd (az élethez való pozitív és optimista hozzáállás) jelentős mértékű közvetítésével hatnak a mentális egészségre, amelynek pszichológiai konstruktumát a MET komplex módon, öt pillérrel képviselve méri (vö. Vargha et al., 2020).

### **Mediációs elemzés 1 független és 2 mediátor változóval**

Harmadik példaként nézzük meg, hogy a személy szubjektív testi-fizikai állapotából (TestFiz) hogyan következtethetünk a mentális egészségére (Mentáleg), ha együtt vesszük figyelembe a Jelentudatos Megküzdés Kérdőív (Oláh, 2021) Pozjelt és Negjelt skálájával mért, pozitív és negatív kihívásra adott jelentudatos megküzdést. Ehhez az elemzéshez a ROP-R fentebb már részletezett moduljában a TestFiz, Pozjelt, Negjelt változókat kell a független változók ablakába, a Mentáleg változót pedig a függő változók ablakába betenni úgy, hogy TestFiz 1-es, Pozjelt és Negjelt pedig 2-es blokkindexet kapjon.

Ez esetben a ROP-R elvégzi az egyszerűbb TestFiz *→* Pozjelt *→* Mentáleg és a TestFiz *→* Negjelt *→* Mentáleg mediációs elemzést is, de helyhiány miatt most csak a komplexebb, két mediátor változós elemzés eredményeit ismertetjük, melynek path diagramja a *6. ábrá*n látható. Az ehhez tartozó mediációs modell regressziós együtthatói a *6. táblázat*ban, a mediált (indirekt) hatások pedig a *7. táblázat*ban szemlélhetők meg.

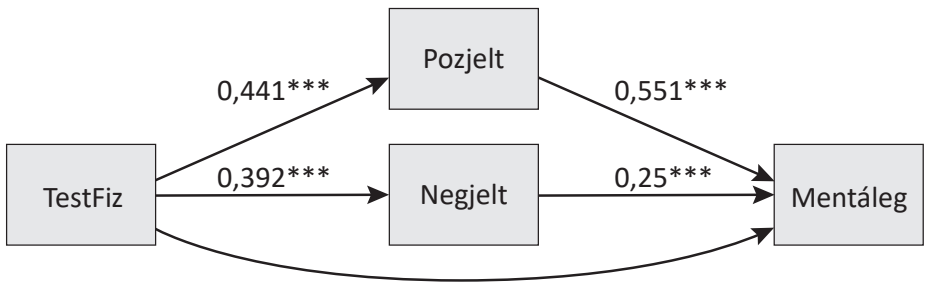

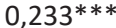

*6.* ábra. A TestFiz *→* Pozjelt & Negjelt *→* Mentáleg mediációs modell path diagramja ROP-R-ben *Jelölés*: \*\*\*: *p* < 0,001

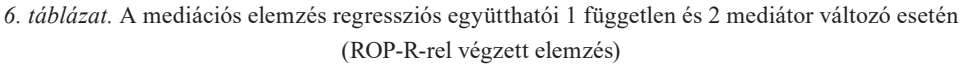

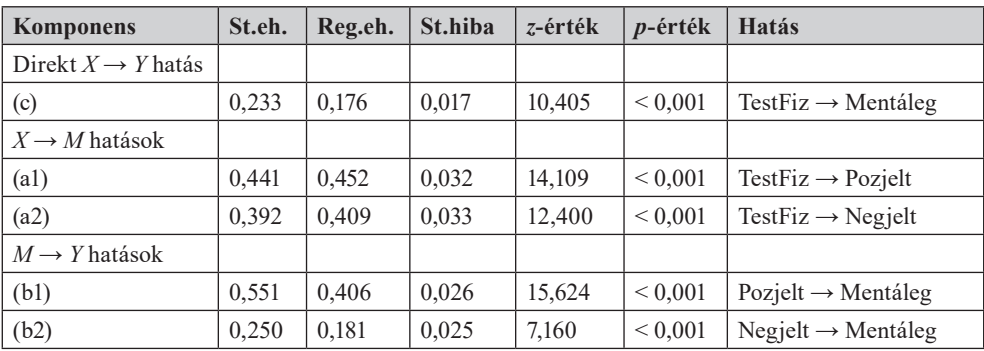

*Jelölés*: St.eh.: standardizált regressziós eh.; Reg.eh.: regressziós eh.; St.hiba: standard hiba

*7. táblázat.* Mediált (indirekt) hatások 2 független és 1 mediátor változó esetén (ROP-R-rel végzett elemzés)

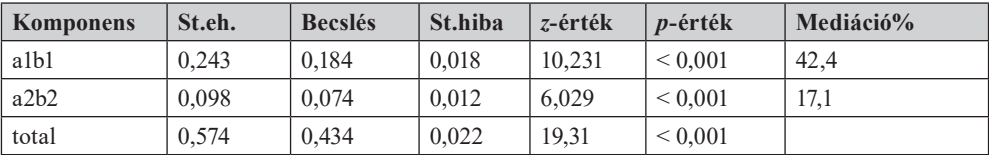

*Jelölés*: St.eh.: standardizált regressziós eh.; Reg.eh.: regressziós eh.; St.hiba: standard hiba

A *6.* és a *7. táblázat* alapján megállapíthatjuk, hogy a testi-fizikai állapot, valamint a mentális egészség kapcsolatában a pozitív és a negatív jelentudatos megküzdés szignifikáns és szakmailag értékelhető mértékű közvetítő szerepet játszik. A két mediátor változó közül Mediáció% értéke alapján számottevően nagyobb mediációs hatású a pozitív jelentudatos megküzdés, mely a problémás helyzeteket kihívásként értelmezi és kezeli, s emellett ébresztőleg hat a megközelítő és alkotó-végrehajtó működésre (Oláh, 2021).

### **Mediációs elemzés 2 független és 2 mediátor változóval**

Negyedik példaként nézzük meg, hogy a személy szubjektív testi-fizikai állapotából (TestFiz), valamint általános lelkiállapotából (Áltlelki) hogyan következtethetünk a mentális egészségére (Mentáleg), ha figyelembe vesszük egyidejűleg a Jelentudatos Megküzdés Kérdőív Pozjelt és Negjelt skálájával mért, pozitív és negatív kihívásra adott jelentudatos megküzdést is. Ehhez az elemzéshez a ROP-R fentebb már részletezett moduljában a TestFiz, Áltlelki, Pozjelt, Negjelt változókat kell a független változók ablakába, a Mentáleg változót pedig a függő változók ablakába betenni úgy, hogy TestFiz

és Áltlelki 1-es, Pozjelt és Negjelt pedig 2-es blokkindexet kapjon.

Ez esetben ROP-R elvégzi az egyszerűbb TestFiz & Áltlelki *→* Pozjelt *→* Mentáleg és a TestFiz & Áltlelki *→* Negjelt *→* Mentáleg mediációs modellek elemzését is, de helyhiány miatt most is csak a komplexebb, két mediátor változós elemzés eredményeit ismertetjük, melynek path diagramja a *7. ábrá*n látható. Az ehhez tartozó mediációs elemzés regressziós együtthatói a *8. táblázat*ban, a mediált (indirekt) hatások pedig a *9. táblázat*ban szemlélhetők meg. A *8. táblázat*ban a *(c1)* és a *(c2)* komponens sora az *X* → *Y* direkt, az *(a11)*, *(a12)*, *(a21)* és *(a22)* komponenseké az *X* → *M*, a *(b1)* és a *(b2)* komponensé pedig az *M* → *Y* hatásokkal kapcsolatos eredményeket tartalmazza. A standardizált együtthatók (a *8. táblázat* St.eh. oszlopa) alapján a *7. ábra* nyilai és a *8. táblázat* együtthatói egyértelműen összepárosíthatók. Az azonosítást segíti, hogy felülről lefelé az ábra nyilai és a *8. táblázat*beli együtthatók sorrendje megegyezik.

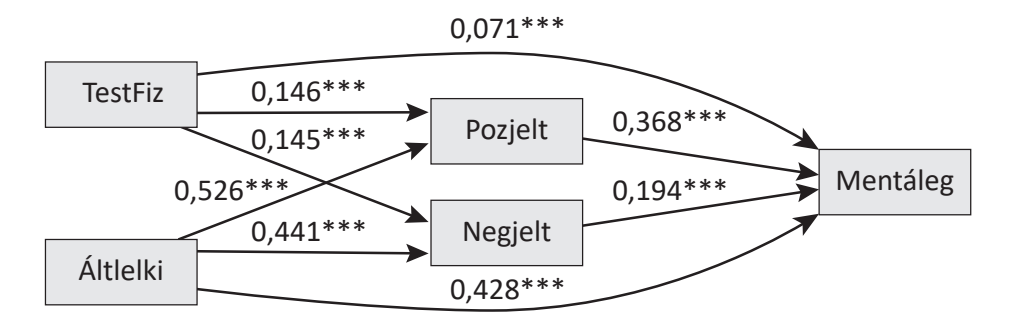

*7. ábra.* A TestFiz & Áltlelki *→* Pozjelt & Negjelt *→* Mentáleg mediációs modell path diagramja ROP-R-ben *Jelölés*: *\*\*\**: *p* < 0,001

| <b>Komponens</b>                 | St.eh. | Reg.eh. | St.hiba | z-érték | $p$ -érték  | Hatás                                         |
|----------------------------------|--------|---------|---------|---------|-------------|-----------------------------------------------|
| Direkt $X \rightarrow Y$ hatások |        |         |         |         |             |                                               |
| (c1)                             | 0,071  | 0,056   | 0,016   | 3,527   | ${}< 0.001$ | $TestFig \rightarrow Ment\$                   |
| (c2)                             | 0,428  | 0,288   | 0,016   | 18,231  | ${}< 0.001$ | $\text{Altlelki} \rightarrow \text{Mentáleg}$ |
| $X \rightarrow M$ hatások        |        |         |         |         |             |                                               |
| (a11)                            | 0.146  | 0,150   | 0,036   | 4,136   | ${}< 0.001$ | TestFiz $\rightarrow$ Pozjelt                 |
| (a12)                            | 0.145  | 0,152   | 0,038   | 3,983   | ${}< 0.001$ | TestFiz $\rightarrow$ Negjelt                 |
| (a21)                            | 0,526  | 0.459   | 0,030   | 15,44   | ${}< 0.001$ | $\text{Altlelki} \rightarrow \text{Pozielt}$  |
| (a22)                            | 0,441  | 0,391   | 0,033   | 11,908  | ${}< 0.001$ | $\dot{A}$ ltlelki $\rightarrow$ Negjelt       |
| $M \rightarrow Y$ hatások        |        |         |         |         |             |                                               |
| (b1)                             | 0,368  | 0.283   | 0.023   | 12,267  | ${}< 0.001$ | Pozjelt $\rightarrow$ Mentáleg                |
| (b2)                             | 0.194  | 0.147   | 0.020   | 7,255   | ${}< 0.001$ | $Negielt \rightarrow Ment\$                   |

*8. táblázat.* A mediációs elemzés regressziós együtthatói 2 független és 2 mediátor változó esetén (ROP-R-rel végzett elemzés)

*Jelölés*: St.eh.: standardizált regressziós eh.; Reg.eh.: regressziós eh.; St.hiba: standard hiba

*9. táblázat.* Mediált (indirekt) hatások 2 független és 2 mediátor változó esetén (ROP-R-rel végzett elemzés)

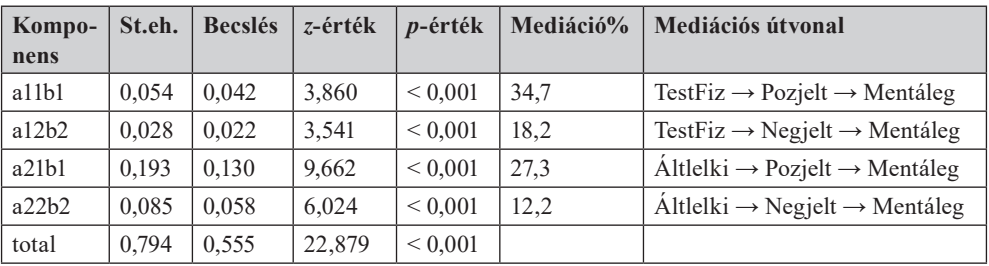

*Jelölés*: St.eh.: standardizált regressziós eh.; Reg.eh.: regressziós eh.

A *8.* és a *9. táblázat* alapján is látható, hogy a testi-fizikai és az általános lelkiállapot, valamint a mentális egészség kapcsolatában a pozitív és a negatív jelentudatos megküzdés minden kombinációban szignifikáns és szakmailag értékelhető szintű közvetítő szerepet játszik. A két mediátor változó közül most is érezhetően nagyobb a mediációs hatása a pozitív jelentudatos megküzdésnek, mint a negatív, fenyegetésre adottnak. Ezt az mutatja, hogy a *9. táblázat*ban a Pozjelt-hez tartozó (*b1* komponenssel kapcsolatos) indirekt hatások Mediáció% értéke (34,7 és 27,3) mindig nagyobb, mint a Negjelt-hez tartozó (*b2* komponenssel kapcsolatos) hasonló értékek (18,2 és 12,2). A két független változó közül most is a személy szubjektív testi-fizikai állapota esetében látunk nagyobb mediációs hatást, mint az általános lelkiállapot esetén, habár a különbség nem nagy (34,7 vs. 27,3; illetve 18,2 vs. 12,2; lásd *9. táblázat*). Ezt jelzik az összegzett mediációarányok, melyek

a ROP-R eredménylistáján a mediált (indirekt) hatások táblázata alatt találhatók ilyen formában:

- $\cdot$  *X1* változó (TestFiz): Mediáció% = 52,9;
- $\cdot$  *X2* változó (Áltlelki): Mediáció% = 39,5.

Összefoglalva megállapíthatjuk, hogy az aktuálisan mért szubjektív testi-fizikai, valamint általános lelkiállapot, amelyek a mentális egészséggel szoros kapcsolatban vannak, mind a Caprara-féle Pozitivitás skála által mért általános pozitív attitűd, mind a pozitív és a negatív jelentudatos megküzdés számottevő mértékű közvetítésével hatnak a mentális egészségre. A testi-fizikai állapot esetében mindig nagyobb a mediációs hatás, mint az általános lelkiállapot esetében, továbbá a mediátor változók közül erősebb hatásúnak bizonyult a Caprara-féle Pozitivitás skála, mint a jelentudatos megküzdés skálái, melyek közül különösen a problémás helyzeteket kihívásként értelmező és tettre sarkalló pozitív jelentudatos megküzdés mutatott magas és szakmai értelmezésre alkalmas mértékű mediációs hatást.

### **Technikai részletek a ROP-R-beli mediációs elemzéssel kapcsolatban**

A mediációs elemzéseket a ROP-R a HierR modulban, a *lavaan* package (Rosseel, 2012) segítségével hajtja végre. Az elemzéssel kapcsolatos R-outputok a "c:\ vargha\ ropstat\aktualis" mappában találhatók meg (ahogy minden más ROP-R-elemzés során is). Ezek közül kiemelt fontosságúak a fentebb már említett path diagramok pdf-fájljai, az elemzéshez kiválasztott változókat tartalmazó "tmpdat.txt" nevű szöveg-

fájl, valamint a regressziós és mediációs R-elemzések teljes outputját tartalmazó "oo.txt" nevű szövegfájl. Ha az R futásakor bármilyen komplikáció lépne fel, ami a ROP-R eredménylistáján befejezetlen elemzésként jelentkezik, az "Rreport.txt" nevű szövegfájlba érdemes betekinteni.

Az R-hez értők számára érdekes lehet az eredmények R-scriptje, melyet a ROP-R ugyanebben a mappában "HierReg.r" néven ment el. Például ROP-R a *4. ábrá*nak megfelelő elemzést az *1. melléklet*ben látható R-script segítségével futtatja, a ROP-R által létrehozott "tmpdat.txt" nevű adatfájlon.<sup>6</sup> Ha ezt a scriptet bemásoljuk bármelyik R-keretprogram (pl. az RGui) konzol-ablakába, Enter leütése után végrehajtódik ugyanaz az elemzés, amelyet a ROP-R-ben specifikáltunk. Ebben persze nem találhatók meg azok a számítások, illetve elemzések, amelyeket ROP-R maga végez el (pl. a Mediáció%-értékek). De ha mondjuk a "pl <  $-$  lavaanPlot(model = fit" kezdetű utasításban a "stand=T" szöveget "stand=F"-re cseréljük, és a teljes scriptet RGui-ben lefuttatjuk, akkor az így létrejövő path diagramon az útegyütthatók már nem lesznek standardizálva (a ROP-R által készített ábrákon mindig standard útegyütthatók szerepelnek). Hasonlóképpen, ha ugyanitt a "digits=3" szöveget "digits=2"-re cseréljük, akkor az útvonalábrán az útegyütthatók nem 3, hanem 2 tizedesre kerekítve jelennek meg.

Mivel a mediációarányok közlése a mediációs elemzésekben nem általános, a *7. ábrá*n látható, legkomplexebb modellel kapcsolatban bemutatjuk, hogy hogyan adódnak a teljes és direkt hatások, s ezek alapján hogyan számíthatók ki a Mediáció%-értékek.

Első lépésben a teljes hatásokat határozzuk meg a TestFiz & Áltlelki *→* Mentáleg

<sup>6</sup> A script eleje a mediációs elemzést megelőző hierarchikus regresszió végrehajtásához szükséges utasításokat tartalmazza.

regresszióelemzésből, mely a ROP-R eredménylistáján a mediációs rész előtti regressziós táblázatok végén található. Jelen esetben ennek az elemzésnek a regressziós függvénye:

*Y* = 1,7943 + 0,1209TestFiz + 0,4758Áltlelki,

amiből adódik, hogy a teljes hatások:  $c_{t1} = 0,1209$  és  $c_{t2} = 0,4758$ . A direkt hatásokat a TestFiz & Áltlelki & Pozjelt & Negjelt *→* Mentáleg többszörös lineáris regresszióelemzés regressziós függvényéből lehet kiolvasni, mely a ROP-R outputján szintén a HierR regressziós táblázatok között található. Esetünkben ez

*Y* = 1,0198 + 0,0562TestFiz + 0,2882Áltlelki  $+ 0,2832$ Pozjelt  $+ 0,1473$ Negjelt;

amiből adódik, hogy a direkt hatások:  $c_1 = 0,0562$  és  $c_2 = 0,2882$ . A mediált hatásokat a különbségmódszer szerint a teljes hatások és a direkt hatások különbségeként kapjuk:

 $c_{ind1} = 0,1209 - 0,0562 = 0,0647$  és  $c_{ind2} =$  $0,4758 - 0,2882 = 0,1876.$ 

A szorzatmódszer szerinti értékek a *9. táblázat* becslés (= regressziós becslés) oszlopából adódnak,  $c_{_{ind1}}$  a felső két cella,  $c_{_{ind2}}$  a harmadik és a negyedik cella értékének az összege, így

 $c_{ind1} = 0.042 + 0.022 = 0.064$  és  $c_{ind2} = 0.130$  $+ 0.058 = 0.188.$ 

A két módszer szerint számított mediált hatások most 3 tizedesre kerekítve megegyeznek (*cind*<sup>2</sup> ), illetve csak 1 ezrednyi eltérést mutatnak (*cind*<sup>1</sup> ), ezért a két módszer szerint számított Mediáció% a két független változó (TestFiz és Áltlelki) vonatkozásában most

nem vezet érdemben különböző eredményre. Konkrétan a különbség módszer szerint [vö. (6) formula]:

- Mediáció%(TestFiz) = 100⋅0,0647/0,1209  $= 53.5$ ;
- Mediáció%(Áltlelki) = 100⋅0,1876/0,4758  $= 39.4$ ;

melyek csak minimális mértékben különböznek a fentebb már közölt értékektől (52,9 és 39,5).

Végül megjegyezzük, hogy ROP-R a mediációs elemzéseket a *lavaan* R-package felhasználásával hajtja végre robusztus MLR maximum likelihood modellillesztéssel, a standard hibák robusztus becslésével, mely az indirekt hatásokat a modernebb szorzatmódszer szerint számítja ki. Ezen ROP-R-en belül nem lehet változtatni, de az R-hez (és a *lavaan*-hoz) értők a ROP-R által elkészített script (lásd *1. melléklet*) módosításával más beállításokat is kipróbálhatnak.

# Mediációs elemzés végrehajtása a JASP szoftver segítségével

Mediációs elemzés végrehajtására az ingyenesen használható szoftverek közül a JASP is alkalmas. (A szoftver legújabb, 0.17.1 verziójának letöltését és használatát illetően lásd JASP Team, 2023.) Ebben a szoftverben a mediációs elemzés a SEM-elemzéscsoport *Mediation Analysis* modulja segítségével végezhető. Ha a SEM ikon nem látható a statisztikai elemzések listájában, a képernyő jobb felső sarkában látható + jelre kell kattintani és az "Install Modul" listában a SEM tételt kiválasztani (és ezzel installálni SEM-et JASP-ban).

Az összehasonlíthatóság kedvéért JASPban ugyanazzal az adatállománnyal fogunk

dolgozni és ugyanazt a szakmai kérdést járjuk körül, mint a fenti ROP-R-beli példáinkban. Ehhez ROP-R-ből úgy lehet az adatállományt a legegyszerűbben áttenni JASP-ba, hogy ROP-R-ben az aktuális msw fájlt a *Fájl* menüpontban a Mentés tabulált szövegfájl formátumban opcióval mentjük el, majd ezt a szövegfájlt olvassuk be JASP-ban. Ennek során fontos két dologra odafigyelni.

- 1. ROP-R-ben szabadon lehet megadni a változóneveket, viszont JASP a beolvasás során minden magyar ékezet és nem alfanumerikus karakter (pl. kötőjel, kérdőjel, pluszjel stb.) helyett egy pont (.) karaktert tesz be. Ha ez nekünk nem felel meg, érdemes a ROP-R-ben vagy a létrehozott szövegfájlban a változóneveket tartalmazó első sorban az ilyen neveket számunkra megfelelő módon módosítani.
- 2. Szövegfájlok beolvasásakor JASP a kevés különböző értékkel rendelkező változókat automatikusan nominális (kategoriális) változóként azonosítja, viszont mediációs elemzéshez csak legalább ordinális skálájú változókat fogad el. Ha van 4-5 különböző értékkel lekódolt olyan ordinális változónk, amelyeket be akarunk vonni a mediációs elemzésbe (például mediátor vagy külső változóként), akkor a beolvasás előtt a *Prefe*rences menüpont "Import threshold between Categorical or Scale" opciójában a küszöbértéket olyan alacsonyra kell állítani, hogy az ne legyen nagyobb, mint a mi ordinális változónk (változóink) esetében a talált különböző értékek száma (pl. 4-re).

Ha az adatfájl megfelelő beolvasása után megjelenik a *Mediation Analysis* menüablak, ott a változók bal oldalon látható listájából kell a jobb oldali négy változóablakba áttenni a mediációs elemzéshez a szerepek szerint megfelelően kiválasztott változókat. A külső változókat a "Background confounders" ablakba kell betenni.

Például a *7. ábra* kijelölése olyan mediációs modellt határoz meg, amelynél TestFiz a független/magyarázó/prediktor változó *(X)*, Pozitiv a mediátor változó *(M)*, MentalEg a függő/magyarázott változó *(Y)*, Anyagi pedig a személy 6 fokú ordinális skálán lekódolt szubjektív anyagi helyzete (1 = szegény, 2 = átlagosnál kisebb jövedelmű, [...],  $5 =$  gazdag,  $6 =$  nagyon gazdag) külső *(C)* változó. Mindezek a változónevek − ékezettől eltekintve − megegyeznek a ROP-R-beli mediációs elemzésekben használt nevekkel.

A kijelöléssel kapcsolatban azt kell tudni, hogy a négy változóablak bármelyikébe tetszőleges számú változó betehető, de együtt egyetlen modellt határoznak meg, melynek elemzésébe a JASP a kijelölést követően azonnal belekezd. Itt tehát nem lehet egyidejűleg több mediációs elemzést elvégezni, mint a ROP-R-ben.

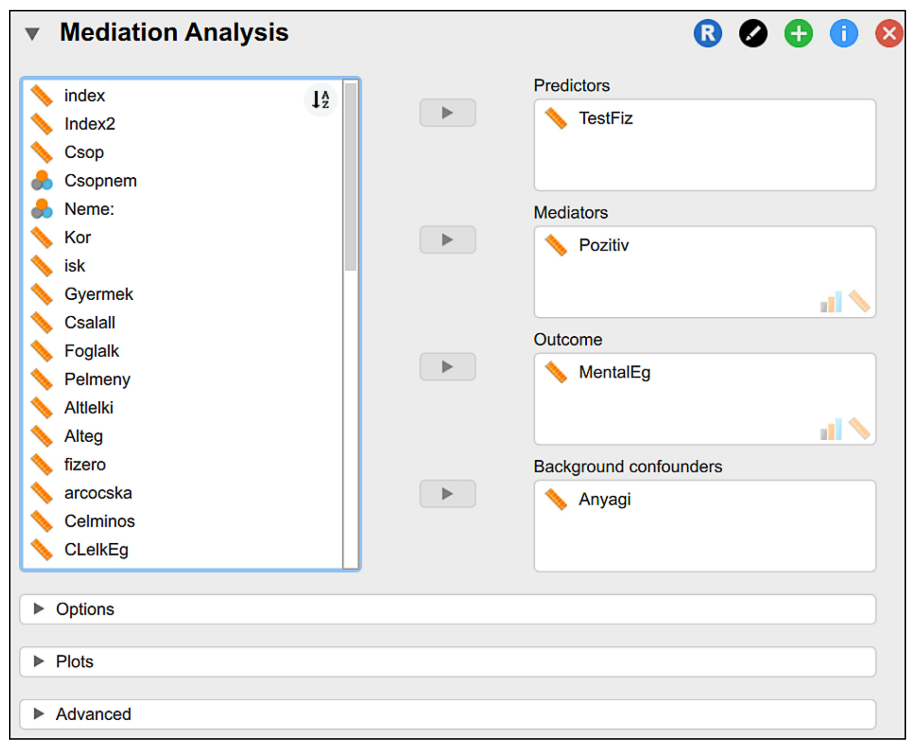

*7. ábra.* A mediációs elemzés változóinak kijelölése a JASP *Mediation Analysis* elemzésének feladatablakában

Mint ahogy a *7. ábra* alján is látható, a mediációs elemzéssel kapcsolatban 3 blokkban (*Options*, *Plots* és *Advanced*) lehet különböző futási paramétereket beállítani, illetve kérni az outputon bizonyos eredmények megjelenítését. Ezeket most az alábbiakban részletezzük.

# **Az** *Options* **blokk lehetőségei**

Ezek a lehetőségek a *8. ábrá*n láthatók, és használatukhoz a következőket kell tudni.

- 1. A *standardized estimates* opciót kipipálva az outputon mindenütt nem az alapértelmezett nyers, hanem a standardizált regressziós együtthatók (béták) láthatók.
- 2. Ha a *lavaan syntax* opciót kipipáljuk, akkor az output alján látható lesz az elvégzett mediációs elemzéshez tartozó modellkijelölés, amivel a *lavaan* R-package *sem* függvénye futtatja az elemzést. Ez megfelel az *1. melléklet*ben látható *model* azonosítóval specifikált modellnek.
- 3. Az R-squared opciót kipipálva az outputon megjelenik mindegyik *M* mediátor változó, valamint az *Y* függő változó azon regressziós predikcióinak *R*<sup>2</sup> -értékei, ahol a független változók között szerepel az összes valamilyen szerepben az *M*-et vagy *Y*-t magyarázó változó. Például *Y* esetén az összes *X*, *M* és *C* (külső), bármely *M* esetén az összes *X* és *C* változó.
- 4. Ha a *Total indirect effects* opció ki van pipálva, akkor az outputon külön táblázatban megjelenik az egyedi indirekt hatások összege (az összegzett indirekt hatás) és szignifikanciájának vizsgálata. Ennek akkor van jelentősége, ha az egyedi indirekt hatások nem szignifikánsak (csak közel vannak ahhoz), de összegzett hatásuk már igen.
- 5. Ha a *Residual covariances* opció ki van pipálva, akkor több *X* és/vagy több *M* változó esetén az outputon külön táblázatban megjelennek az *X*-ek közti és/vagy az *M*-ek közti reziduáliskovariancia-becslések, azok az útegyütthatók, amelyek az útvonalábrán ezeket a változókat összekötik. A reziduális kovariancia a mintából kiszámított és a modellbeli becsült kovariancia különbsége.
- 6. Ha a *Path coefficients* opció ki van pipálva, akkor az outputon külön táblázatban megjelennek az útegyütthatók.
- 7. A *Confidence intervals* opcióval lehet beállítani a paraméterek intervallum-

becslésénél a megbízhatóság szintjét, az alapértelmezés 95%.

8. A *Method* opció segítségével állítható be a modellillesztés módszere. Alapértelmezett a hagyományos standard módszer (Saunders & Blume, 2018). Ha a változók nem mind normális eloszlásúak, célszerű e helyett a robusztus *(Robust)* alternatívát választani, mely a becslések standard hibáit ROP-R-hez hasonlóan robusztus statisztikákkal becsüli (MacKinnon, 2012), vagy a manapság legmodernebbnek tartott bootstrap-módszert (Efron & Gong, 1983; Hayes & Scharkow, 2013). Bootstrap választása esetén beállítható a véletlen mintavételek száma *(Replications)*, mely nem lehet 500-nál kisebb és 100 000-nél nagyobb (az alapértelmezés 1000, s ez általában megfelelő), valamint a bootstrap-illesztés típusa, melyek közül az alapértelmezés szerinti *Bias-corrected percentile* módszert tartják ma a legjobbnak (vö. Wehrens et al., 2000).

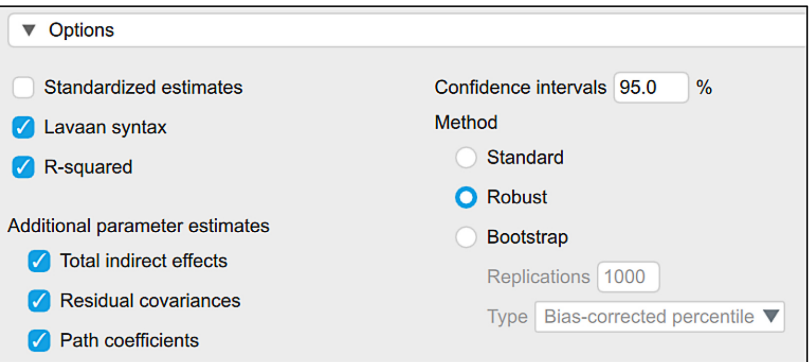

*8. ábra*. Az *Options* blokk panelje a JASP *Mediation Analysis* moduljában

# **A** *Plots* **blokk lehetőségei**

Ezek a lehetőségek a *9. ábra* felső részén láthatók, és használatukhoz a következőket kell tudni.

- 1. Ha a *Model plot* opció nincs kipipálva, akkor az outputon nem jelenik meg az útvonalábra.
- 2. Ha ki van pipálva, akkor a *Parameter estimates* kipipálása esetén a diagramon láthatók lesznek az útegyütthatók.
- 3. Ilyenkor a *Legend* opciót is mindenképpen érdemes bejelölni, mert a JASP az útvonalábrán a változóneveket hárombetűsre rövidíti, de a Legend bejelölése esetén megadja e rövidítések jelentését is a teljes változónevekkel.

# **Az** *Advanced* **blokk lehetőségei**

Ezek a lehetőségek a *9. ábra* középső és alsó részén láthatók, használatukhoz a következőket kell tudni.

- 1. A *Missing value handling* rovatban a hiányzó adatok kezeléséről döntünk. Ha megtartjuk itt a *Full Information Maximum Likelihood* opciót, akkor a program az esetleges hiányzó adatokat ezzel a *maximum likelihood*-alapú becsléssel (lásd Baraldi & Enders, 2010) pótolja. Ha nem (*Exclude cases listwise* opció), akkor az elemzésben csak a komplett esetek vesznek részt, vagyis azok, akik az elemzésbe bevont minden változóra vonatkozóan érvényes adattal rendelkeznek.
- 2. Az *Emulation* rovatban lehetőség van arra, hogy a paraméterbecslési algoritmus és így az eredmények is pontosan megegyezzenek az Mplus (Muthén & Muthén, 1998/2017) vagy az EQS

(Bentler, 2006) szoftverben alkalmazottal, illetve kapottal.

3. Végül az *Estimator* rovatban arról dönthetünk, hogy a paraméterbecsléshez a JASP által futtatott *lavaan package* milyen becslési módszert válasszon. Mint fentebb említettük, a ROP-R MLR-t állítja be, mely egy robusztus ML-módszer. Auto esetén a JASP maga választ (többnyire az ML-módszert) egy beépített algoritmus alapján, s ezt a választott módszert feltünteti az érintett táblázatok alatt. A többi módszer7 a GLS (*General Least Squares* = általános legkisebb négyzetek módszere), WLS (*Weighted Least Squares* = súlyozott legkisebb négyzetek módszere), ULS (*Unweighted Least Squares* = súlyozatlan legkisebb négyzetek módszere), DWLS (*Diagonally Weighted Least Squares* = diagonálisan súlyozott legkisebb négyzetek módszere). (Mindezen becslési módszerekkel kapcsolatban lásd Kovačić et al. [2015] összefoglaló tanulmányát.)

<sup>7</sup> Vö. https://lavaan.ugent.be/tutorial/est.html.

| $\nabla$ Plots                                  |                  |
|-------------------------------------------------|------------------|
| <b>Model plot</b><br>$\mathcal{U}$              |                  |
| Parameter estimates                             |                  |
| $\sqrt{\phantom{a}}$ Legend                     |                  |
|                                                 |                  |
| ▼ Advanced                                      |                  |
| Missing value handling                          | <b>Estimator</b> |
| Full Information Maximum Likelihood<br>$\Omega$ | <b>O</b> Auto    |
| <b>Exclude cases listwise</b>                   | <b>ML</b>        |
| <b>Emulation</b>                                | <b>GLS</b>       |
| <b>None</b><br>Ο                                | <b>WLS</b>       |
| <b>Mplus</b>                                    | <b>ULS</b>       |
| <b>EQS</b>                                      | <b>DWLS</b>      |

*9. ábra.* A *Plots* és az *Advanced* blokk panelje a JASP *Mediation Analysis* moduljában

Ezek után lássunk egy konkrét elemzést JASP-ban is!

### **Mediációs elemzés 1 független, 1 mediátor és 1 külső változóval**

Egyetlen szemléltető példánk ugyanaz lesz, mint a ROP-R-rel bemutatott példák közül az első, vagyis hogy a személy szubjektív testi-fizikai állapotából (TestFiz) hogyan következtethetünk a mentális egészségére (Mentáleg), ha figyelembe vesszük az élethez való pozitív hozzáállását (Pozitiv). Ezt most azzal tesszük összetettebbé, hogy figyelembe vesszük a személy saját maga által megítélt szubjektív anyagi helyzetét is, mely az elemzésekbe korábban bevont változók mindegyikével − 0,20 és 0,40 közötti *r*-értékekkel − értelmezhető mértékben szignifikánsan korrelál (*p* < 0,001 szinten).

A megfogalmazott kérdéshez a változókat a *7. ábrá*n látható módon kell kijelölni JASP-ban. Az *Options* és a *Plots* blokk paneljén a *8.* és a *9. ábrá*n látható beállításokkal dolgoztunk, vagyis többek között nem kértünk standardizálást, és a robusztus modellillesztés *(Robust)* módszerét kértük.

Először is megjegyezzük, hogy ha az *Options* blokkban a *Robust* módszert választjuk, és nem szerepeltetjük az Anyagi külső változót a modellben, akkor JASP-ban pontosan ugyanazokat a hatásbecslésértékeket kapjuk, ugyanazokkal a standard hibákkal, mint amelyek a ROP-R-rel kapcsolatban az *1.* és a *3. táblázat*ban láthatók. Kérdés, hogy mennyiben változnak meg ezek, ha az anyagi helyzetet is bevonjuk a modellbe külső változóként. A válasz az, hogy van változás, csak nem nagy. A JASP által készített path diagram a *10. ábrá*n, az útegyütthatókra vonatkozó részletes adatok pedig a *10. táblázat*ban vannak összefoglalva.

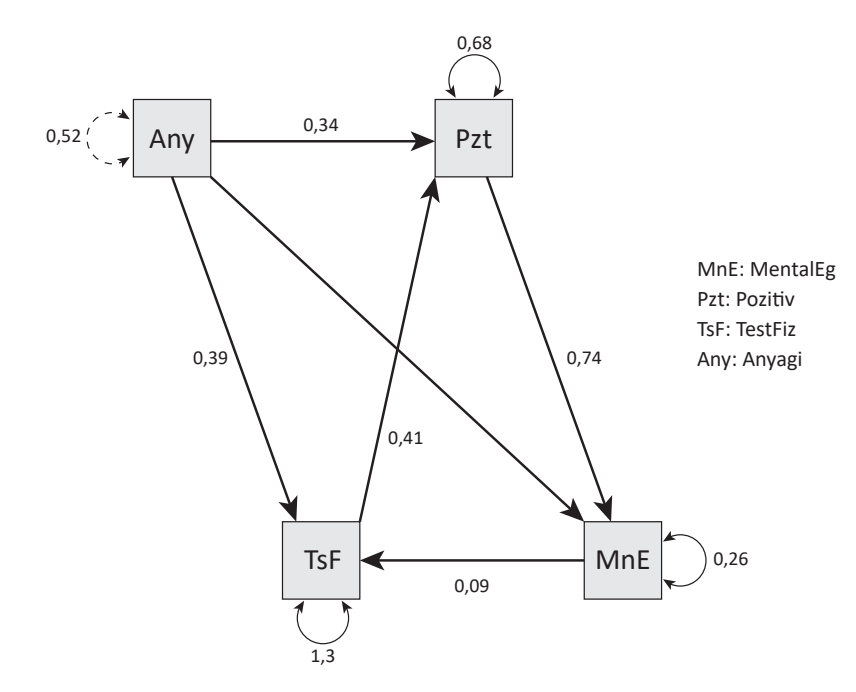

*10. ábra.* A TestFiz *→* Pozitiv *→* Mentáleg mediációs modell path diagramja JASP-ban, ha van egy külső változó (Anyagi) is a modellben

*10. táblázat.* A TestFiz *→* Pozjelt *→* Mentáleg mediációs modell útegyütthatóira vonatkozó részletes adatok az Anyagi külső változó szerepeltetése esetén (JASP-pal végzett elemzés)

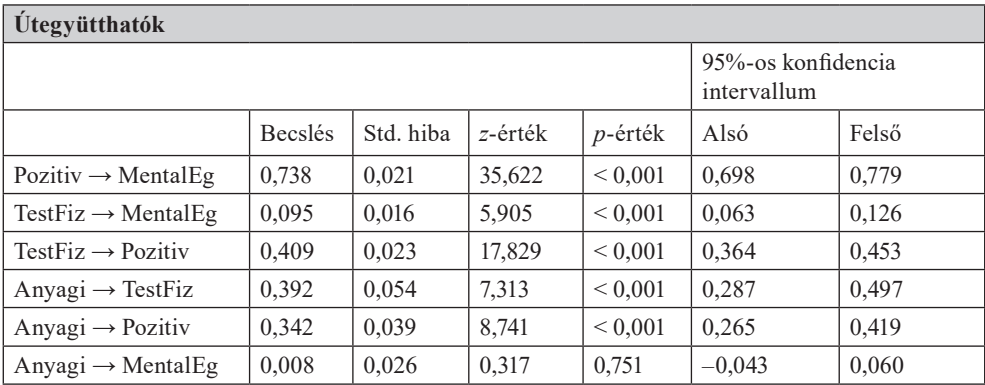

*Megjegyzés:* Robusztus standard hibák, robusztus konfidencia intervallumok, ML becslés

A *10. táblázat* alján látható megjegyzés jelzi, hogy a mediációs modellillesztéshez JASP a standard ML becslési módszert választotta, robusztus hibabecslési módszerrel. Ugyanezen táblázat első három sora pontosan megfelel a ROP-R-beli elemzést bemutató *1. táblázat* három sorának (az 1. és a 3. sor felcserélésével). Ha a *10. táblázat Becslés*

oszlopának nem standardizált útegyütthatóit összevetjük az *1. táblázat* ugyanilyen együtthatókat tartalmazó Reg.eh. oszlopának értékeivel, igen kis eltéréseket találunk. A legnagyobb különbséget (0,050) a TestFiz  $\rightarrow$  Pozitiv hatás esetén tapasztaljuk, de ez is csekély mértékű. Mindamellett az Anyagi külső változó bevonása a mediációs modellbe indokolt, mert mind az Anyagi  $\rightarrow$  TestFiz, mind az Anyagi → Pozitiv hatás *p* < 0,001 szinten szignifikáns (lásd *10. táblázat*), s ez által pontosabb modellillesztést kapunk. Bár a JASP nem közöl mediációs arányt, a Mediáció% egyszerűen kiszámítható a JASP outputjának teljes hatás (0,396) és indirekt hatás (0,302) értékéből:

Mediáció% = 100(indirekt hatás) / (teljes hatás) =  $100 \times 0,302 / 0,396 = 76,3$ .

Ez az érték alig kisebb, mint amit az Anyagi külső változó bevonása nélkül kaptunk (= 78,1%, vö. *3. táblázat*), vagyis a szubjektív anyagi helyzet modellbe való bevonása nem csökkenti érdemben a mediációs hatást. Emiatt teljesen jogos az a szakmai konklúzió, hogy a testi-fizikai állapot és a mentális egészség kapcsolatában az élethez való pozitív hozzáállás szignifikáns és szakmailag domináns közvetítő szerepet játszik.

Bár a hiányzó adatok kezelésére a *Full Information Maximum Likelihood* alapértelmezést hagytuk meg, mivel a vizsgált 1003 fős mintában nem voltak hiányzó adatok, ugyanazt az eredményt kaptuk volna a komplett esetekre szorítkozó *listwise* opcióval is. Ha a hiányzó adatok száma tetemes, akkor a *listwise* és az adatbecsléses módszer komolyan eltérő eredményekre is vezethet.

### **Technikai részletek a JASP mediációs elemzésével kapcsolatban**

- 1. A mediációs elemzéseket a JASP is a *lavaan* R-package segítségével hajtja végre (vö. az *Options* blokk Syntax opciójával kapcsolatban fentebb mondottakkal).
- 2. Az Anyagi külső változó bevonása miatt a teljes hatást most a TestFiz & Anyagi → Mentáleg regresszióelemzésből határozzuk meg, a TestFiz változó regressziós együtthatójaként, a TestFiz *→* Pozitiv *→*  Mentáleg indirekt hatást pedig a TestFiz *→* Pozitiv és a Pozitiv *→* Mentáleg útegyütthatók szorzataként (0,409 × 0,738 = 0,302; vö. *10. ábra*, illetve *10. táblázat*).
- 3. A *10. ábra* path diagramján a változók körül rajzolt kis köríveken a változók modellbeli reziduális hibavarianciái láthatók. Ezek megfelelnek a ROP-R-beli hasonló értékeknek (vö. *2. táblázat*).
- 4. Az *Options* blokk R-Squared opciójával kért táblázatban a külső változó kivételével (amelynek kizárólag magyarázó szerepe van) minden változó esetén megkapjuk az *R*<sup>2</sup> megmagyarázott varianciaarányt mindazon változók mint magyarázó változók bevonásával, amelyekből az útvonalábrán nyíl mutat az adott változóra. Ezek a fentebb részletezett elemzésben a JASP R-Squared című táblázatában találhatók, s értékük a MentalEg, Pozitiv, TestFiz változók esetében rendre 0,721; 0,341 és 0,057. Például Pozitiv esetében ez a 0,341 érték a TestFiz & Anyagi → Pozitiv regresszióelemzésben adódó *R*<sup>2</sup> érték.
- 5. Ha a fenti 3. pontban említett reziduális hibavarianciát minden változó esetén leosztjuk a változó varianciájával, a változó meg nem magyarázott varianciaarányát kapjuk, ami a 4. pontban kapott *R*<sup>2</sup> megmagyarázott varianciaarányt 1-re egészíti ki.

6. Ha az *Options* blokk Method paneljén a Bootstrap opciót választjuk az alapértelmezett 1000-es véletlen mintavétellel, akkor egy-egy elemzés végrehajtása több percig is eltarthat. A regressziós együtthatók (köztük az útvonalábra útegyütthatói) ekkor ugyanazok maradnak, csak a standard hibák értéke módosul valamelyest, ami a *p*-értékekre, vagyis a hatások szignifikanciájára lehet hatással. A mi példánk esetében a bootstrappel becsült standard hibák sehol sem tértek el jobban a robusztus módszerrel kapott értékektől 0,005-nél, így a *p*-értékek érdemben nem változtak.

# Mediációs elemzés végrehajtása a jamovi szoftver segítségével

Harmadik mediációs elemzésre alkalmas ingyenesen használható szoftverként a jamoviról szólunk<sup>8</sup> (The jamovi project, 2022; Şahin & Aybek, 2019). A jamovi alkalmas nemcsak szokásos szöveges, hanem SPSS és Excel adatfájlok beolvasására is (ahogy pl. a ROP-R).

Ebben a szoftverben a mediációs elemzés a medmod elemzéscsoport *GLM Mediation Model*, valamint *Mediation* modulja segítségével végezhető. Mindkettő a *lavaan* R-package-en alapul, ahogy a ROP-R és a JASP mediációs elemzései. Ha a medmod ikon nem látható a statisztikai elemzések listájában, a képernyő jobb felső sarkában látha $t\acute{o}$  + jelre kell kattintani és a "jamovi library" listájában a medmod tételt kiválasztani (és ezzel installálni azt a jamoviban).

A *Mediation* modul csak egyetlen egyszerű mediációs elemzésre alkalmas, egy-egy

függő, mediátor és független (prediktor) változóval. Bootstrap elemzést is tud, mediációarány is kérhető *(Percent mediation)*, de path diagram készítésére nem alkalmas. Menüje magától értetődő, egyszerű, ezért nem mutatjuk be. A standard hibák becslésének beállításakor *(Estimation Methods for SE's)* csak a standard és a bootstrap opció közül lehet választani, robusztus opciót ez a modul nem ajánl föl.

A *GLM Mediation Model* modul segítségével hasonló komplex mediációs elemzések végezhetők, mint a JASP *Mediation Analysis* modulja esetében. A különbség: a jamovi mediációs modelljeiben nincs mód külső változó bevonására, viszont ki lehet benne jelölni olyan kategoriális változót, amellyel különböző csoportok mediációs modelljei összehasonlíthatók. E modul nevében a GLM *(General Linear Models)* arra utal, hogy a kijelölt mediációs modellekben a bevont változók között csak lineáris kapcsolatokat vizsgálunk (ahogy a ROP-R és a JASP fentebb ismertetett mediációs modelljeiben is). A modul használatát részletesen ismerteti a [https://jamovi-amm.](https://jamovi-amm.github.io/glm.html) [github.io/glm.html](https://jamovi-amm.github.io/glm.html) honlap, ezért az alábbiakban csak a legszükségesebb tudnivalókat foglaljuk össze.

- 1. Egy változókijelöléssel mindig egy modell elemezhető. Ehhez szükséges egyetlen függő változó *(Dependent Variable)*, egy vagy több mediátor változó *(Mediators)*, illetve egy vagy több független változó. Ez utóbbiak lehetnek kvantitatívak *(Covariates)* vagy kategoriálisak *(Factors)*.
- 2. A jamovi minden kategoriális független változóból a különböző értékek számánál 1-gyel kisebb számú változót, ún. *kontraszt*ot képez. Minden kontraszt

<sup>8</sup> 2.3.28 változat, mely 2023 júniusában a legfrissebb verzió.

egy szabály alapján képez új változót az adott kategoriális változóból. Jelen esetben a *Factor Coding* blokkban 7-féle szabállyal lehet kontrasztokat képezni. Ilyen szabály például a dummy változók létrehozása, amikor egy *k* különböző értékű változó *k*−1 legnagyobb értékéhez hoz létre bináris indikátor változót a program. Ezt egy példával világítjuk meg. Ha az iskolázottsági szintet (Isk) három értékkel kódoljuk (1 = alsófok, 2 = középfok, 3 = felsőfok; *k* = 3), akkor Isk két dummy változóval lesz képviselve a mediációs elemzésben. Isk1 a középfok (azaz a 2 érték) dummy változója lesz, mely 1-es értéket vesz fel minden középfokú végzettségű személynél és 0-t mindenki másnál, Isk2 pedig a felsőfok (azaz a 3 érték) dummy változója lesz, mely 1-es értéket vesz fel minden felsőfokú végzettségű személynél és 0-t mindenki másnál. Egy-egy ilyen dummy változó azért kontraszt, mert rögzít egy szabályt, amellyel a szóban forgó kategoriális változó alapján minden személyhez hozzárendel valamilyen értéket. Dummy változó képzése esetén ez csak 0 vagy 1 lehet, más szabály azonban más – és nem csak egész – értékeket is hozzárendelhet a személyekhez. A kontrasztképzés alapértelmezett beállítása a simple opció. Ez csak annyiban különbözik a dummy opciótól, hogy egy kategória (pl. a középfok) esetén simple nem 1-et és 0-t rendel egy személyhez (aszerint, hogy középfokú végzettségű-e, vagy sem), hanem 1 helyett 0,667-et ([*k*–1]/*k*), 0 helyett pedig –0,333 at  $\left(\frac{-1}{k}\right)$ . Mind a dummy, mind a simple opciónál minden kategória (pl. a középfok) kontraszt változójának értéke nagy (1 vagy 0,667), ha a személy ebbe a kategóriába tartozik, és kicsi (0 vagy –0,333), ha

nem. A többi opciót itt most nem részletezzük, de jelentésük kitalálható a nevükből (*deviation, difference, polynomial* stb.) és/vagy a kontraszt együtthatók táblázatából, ami a *Contrast Coefficients tables* opció bejelölése esetén jelenik meg az outputon. A kontrasztokkal mediációs elemzésre alkalmas, értelmes kvantitatív változókat hozunk létre egy kvalitatív változóból.

- 3. A mediációs elemzéssel kapcsolatos legfontosabb beállítások a *Mediation options* blokk paneljén tehetők meg (lásd *11. ábra*).
	- a) Ennek *Confidence Intervals* rovatában a standard hibák becslésének módja (Standard vagy Bootstrap) dönthető el, ami a konfidenciaintervallumok szélességét is megszabja, illetve azt, hogy ez utóbbiak megjelenjenek-e az outputon (*None* esetén nem). Bootstrap három változata érhető el, melyek közül a JASP-hoz hasonlóan a BC- *(Bias-corrected percentile)* módszert tudjuk első helyen ajánlani.
	- b) A *Display in tables* rovatban dönthetünk arról, hogy az indirekt hatások összetevői *(IE components)*, a standardizált együtthatók (β) és a regressziós eredmények *(Individual regressions)* megjelenjenek-e a táblázatokban.
	- c) Végül a *Missing* rovatban a hiányzó adatok kezelésének módját választhatjuk meg. *Listwise* esetén csak a komplett esetekre szorítkozunk, FIML *(Full Information Maximum Likelihood)* esetén pedig a JASP-ban is rendelkezésre álló ML-alapú adatpótlást választjuk.

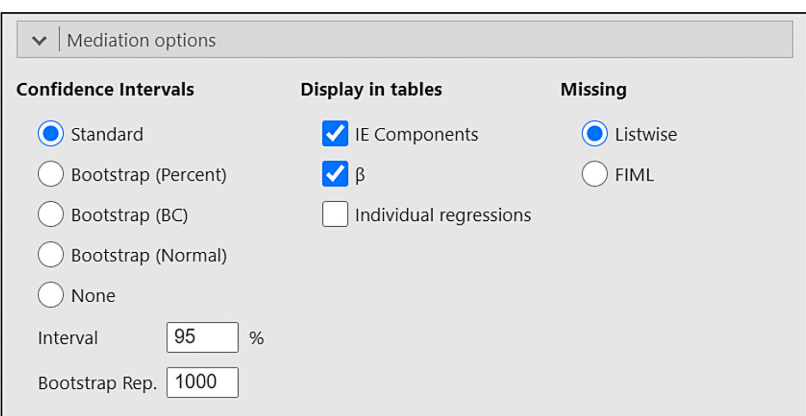

*11. ábra.* A *Mediation options* blokk panelje a jamovi *GLM Mediation Model* moduljában

- 1. A *Path Diagram* blokkhoz (lásd *12. ábra*) az alábbi eligazítást adjuk.
	- a) A *Type* rovat *Conceptual* opcióját választva az útvonalábrának csak a logikai sémája jelenik meg, a *Statistical* opció esetén pedig a teljes diagram a kiszámított útegyütthatókkal és kovarianciákkal. Előbbi a modellépítés szakaszában lehet informatív, utóbbi pedig a végleges modell kiértékelését segíti.
	- b) Ha a *Type* rovat *Conceptual* opcióját választottuk, akkor a *Path model* rovatban a *Suggested paths* opcióval kérhetjük, hogy nem egyértelmű esetben a jamovi javasoljon bevonásra érdemes útvonalakat.
	- c) Ha a *Type* rovat *Statistical* opcióját választottuk, akkor a *Paths* rovatban dönthetünk arról, hogy milyen értékek jelenjenek meg az útvonalábrán (*Coefficients*: normál útegyütthatók; *Betas*: standardizált együtthatók; *None*: semmi), illetve arról, hogy a diagram minden együtthatója látható legyen,

vagyis hogy ne fedjék egymást *(Offset labels)*.

- d) A *Nodes* rovatban az útvonalábra néhány formai tulajdonságát (változókeretek alakja és mérete, kiírandó változónevek rövidítése) lehet beállítani.
- 2. Nem tértünk ki a *Mediation Models*, *Full Model*, *Moderators* blokkok használatára, melyek segítségével a standard mediációs modellek komplexebbé tehetők, például interakciós tagok bevételével.9

Ezekkel kapcsolatban lásd a <https://jamovi-amm.github.io/glm.html> weblapot.

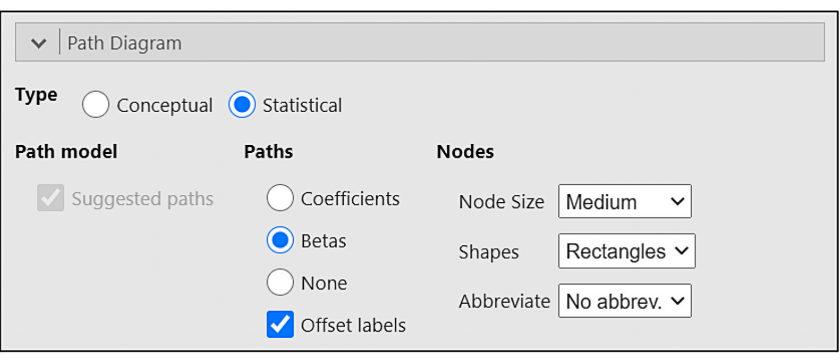

*12. ábra.* A *Path Diagram* blokk panelje a jamovi *GLM Mediation Model* moduljában

Ezek után lássunk egy konkrét elemzést jamoviban is!

### **Mediációs elemzés 2 független és 2 mediátor változóval**

Egyetlen szemléltető példánk ugyanaz lesz, mint a ROP-R-rel bemutatott példák közül a negyedik, ami arra a kérdésre keresi a választ, hogy a személy szubjektív testi-fizikai állapotából (TestFiz), valamint általános lelkiállapotából (Áltlelki) hogyan következtethetünk a mentális egészségére (Mentáleg), ha figyelembe vesszük egyidejűleg a Jelentudatos Megküzdés Kérdőív Pozjelt és Negjelt skálájával mért, pozitív és negatív kihívásra adott jelentudatos megküzdést is.

Ehhez az elemzéshez a jamovi fentebb részletezett *GLM Mediation Model* moduljában a Mentáleg változót kell a függő változó, Pozjelt-t és Negjelt-t a mediátor, a TestFiz és az Áltlelki változót pedig a kvantitatív független változók *(Covariates)* ablakába betenni. A *Mediation options* és a *Path Diagram* blokk paneljén a *11.* és a *12. ábrá*n látható kijelöléseket alkalmaztuk. A jamovi eredménylistáján minden hatás- és útegyüttható-becslés 3 tizedesre

kerekítve megegyezett a ROP-R-ben kapottal, továbbá a standard hibák is csak a 3. tizedesben különböztek (ezek becslése jamoviban a standard, ROP-R-ben a robusztus becsléssel történt), ezért ezeket a táblázatokat most nem közöljük, csak az elkészített path diagramot (lásd *13. ábra*).

A ROP-R és a jamovi által elkészített path diagramon (lásd *7.* és *13. ábra*) egyaránt a standardizált együtthatók láthatók, s ezek a kerekítési hibáktól eltekintve megegyeznek. A jamovi ábráján az útegyütthatókon kívül látható – szaggatott útvonalra írva – a két független változó közti korreláció (0,56) és a két mediátor változó közti parciális korreláció (0,62) értéke is. Ez utóbbit úgy kapjuk, hogy a mediátor változók közti kapcsolatból kiszűrjük (kiparciáljuk) a független változók hatását.

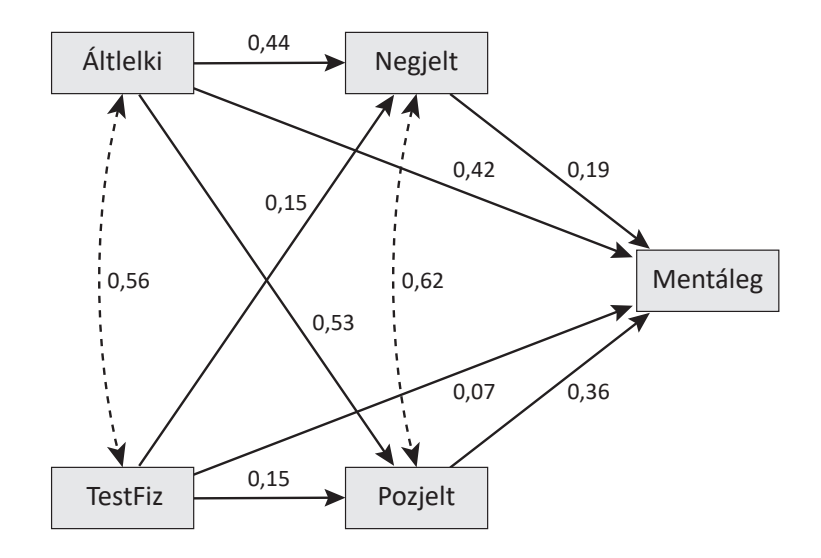

*13. ábra.* A TestFiz & Áltlelki *→* Pozjelt & Negjelt *→* Mentáleg mediációs modell path diagramja jamoviban (standardizált útegyütthatók)

A jamovinak ez a modulja nem számít ki mediációs arányokat, de ezek a közölt (és a ROP-R-rel megegyező) teljes és indirekt hatások segítségével kiszámíthatók,<sup>10</sup> s természetesen megegyeznek (szignifikanciájuk szintjével együtt) a ROP-R-ben kapott értékekkel. Ezek alapján összefoglalásképpen megállapíthatjuk, hogy az aktuálisan mért szubjektív testi-fizikai, valamint általános lelkiállapot, amelyek a mentális egészséggel szoros kapcsolatban vannak, a pozitív és a negatív jelentudatos megküzdés számottevő mértékű közvetítésével hatnak a mentális egészségre.

# Problémás mediációs modellek azonosítása a Mediáció% segítségével.

Az (indirekt hatás) / (teljes hatás) arány segítségével definiált Mediáció% [lásd (4) formula] néha fura eredményekre vezet. Normál esetben a Mediáció% értéke 0 és 100 közé esik. Ha mégsem esik ide, akkor alaposan át kell gondolni a mediációs modell elemeit. Az alábbiakban erre mutatunk be néhány valódi pszichológiai kutatásból vett példát.

#### **1. példa**

Ebben a példában is ugyanazt az adatállományt használjuk, mint a fentiekben, a Magyarország Boldogságtérképét elemző kutatás 2022-es, *N* = 1003 fős mintáját. Változóként a Jelentudatos Megküzdés Kérdőív (Oláh, 2021) korábban már bemutatott Negatív −

Lásd a ROP-R-beli mediációs elemzéssel kapcsolatban közölt technikai részleteket.

Fenyegetésre Adott Jelentudatos Megküzdés skálát (Negjelt), ugyanebből a tesztből a még nem említett Halogatásos megküzdés skálát (Halogatás), valamint a Mentális Egészség Teszt Savoring-skáláját (Savoring; vö. Vargha et al., 2020) vontuk be az elemzésbe.

Szakmai kérdésünk a Negjelt → Halogatás  $\rightarrow$  Savoring modellre vonatkozik, vagyis hogy van-e Halogatásnak mediációs hatása a Negjelt  $\rightarrow$  Savoring kapcsolatban? A ROP-R-ben elvégezve ezt az elemzést azt kaptuk, hogy az indirekt hatás szignifikáns (*z* = −2,817; *p* = 0,005) és a Mediáció% = −3,3, ezért részleteiben is meg kell néznünk az összefüggéseket. A teljes hatást a Negjelt → Savoring egyszerű regresszióelemzésből kapjuk, s ez jelen esetben  $c_t = 0,5383$  ( $z = 19,45; p < 0,001$ ). A direkt Negjelt hatás a Negjelt & Halogatás  $\rightarrow$  Savoring többszörös regresszióelemzésből adódott: *c* = 0,5560 (*z* = 20,019; *p* < 0,001). Ennek következtében az indirekt hatás:  $c_{ind} = c_t - c = 0,5383 - 0,5560 = -0,0177$ . Mindezek alapján

Mediáció% = 100(indirekt hatás) / (teljes hatás) =  $100(-0.0177) / 0.5383 = -3.288$ ;

ami 1 tizedesre kerekítve éppen az, amit a ROP-R is kiszámított (−3,3%). Minden hatás erősen szignifikáns, még az indirekt hatás is. Mivel a Mediáció% negatív, nem értelmezhetjük a hagyományos módon. A negativitás abból ered, hogy a mediátor változó jelenlétében a Negjelt hatása (0,5383) nem csökken, hanem meglepő módon megnő (0,5560), ami negatív előjelű, vagyis a direkttel ellentétes irányú indirekt hatást eredményez (−0,0177). Ilyenkor célszerű az előjel nélküli, abszolút értékek alapján is kiszámítani a közvetített (mediált) hatás arányát az alábbi formula alapján:

Mediáció%abs = 100abs(indirekt hatás) / [abs(direkt hatás) + abs(indirekt hatás)]. (7)

Esetünkben

Mediáció%abs = 
$$
100 \times 0,0177 / (0,5560 + 0,0177) = 3,085.
$$

A jamovi *Mediation* modulja eleve ezt a (7) formula által definiált értéket számítja ki *Percent mediation* nevű mutatójával, mely képzése alapján csak 0 és 100 közötti érték lehet, s amely az indirekt és a direkt hatás erősségének relatív viszonyát jelzi: 50% körüli értékek esetén egyforma erősségűek, a 0-hoz közeli alacsony értékek a direkt, a 100-hoz közeli magas értékek pedig az indirekt hatás dominanciáját mutatják. A ROP-R negatív Mediáció% értéke viszont jelzi, hogy nem szokványos mediációs modellel állunk szemben, mert a mediátor nem elvesz a független változó hatásából, hanem hozzátesz, felerősítve azt. Ha a Mediáció% negatív, mindig ilyen szituáció áll fenn.

Szakmai konklúzió: a Negatív − Fenyegetésre adott jelentudatos megküzdés és a mentális egészség Savoring-pillérének a kapcsolatában a halogatásos megküzdésnek szignifikáns, de csekély mértékű közvetítő hatása van. Ez az indirekt hatás egyrészt ellentétes irányú, mint a direkt Negjelt → Savoring hatás, másrészt érezhetően gyengébb annál.

#### **2. példa**

Második példaként egy Oláh Attila és Bagdi Annabell által vezetett kutatás (Bagdi, 2023) *N* = 635 fős adatállományát használjuk, melyben a kutatók szintén pozitív pszichológiai tesztek skáláit elemezték.

Szakmai kérdésünk most a SzemÉnt  $\rightarrow$ Bölcses → Mentáleg mediációs modellre vonatkozik, ahol SzemÉnt az Éntudatosság Kérdőív Személyes éntudatosítás skálája (Rózsa et al., 2006; Magyaródi & Oláh, 2016), Bölcses a VIA Karaktererősség Teszt bölcsesség erényt mérő skálája (Zábó et al., 2023), Mentáleg pedig az általános mentális egészséget mérő, a fentebbi példákban már többször használt mutató. Kérdés tehát, hogy a személyes éntudatosítás és a mentális egészség kapcsolatában van-e a bölcsesség erénynek közvetítő hatása?

A ROP-R-ben elvégezve ezt az elemzést azt kaptuk, hogy az indirekt hatás ismét szignifikáns (*z* = –2,817; *p* = 0,005), és a Mediáció% = 209. Ez utóbbi mint százalékos érték megint igen furcsa, ezért most is meg kell néznünk részleteiben az összefüggéseket. A teljes hatást a SzemÉnt → Mentáleg egyszerű regresszióelemzésből kapjuk, s  $e$ z jelen esetben  $c_t = 0,0889$  ( $z = 1,989; p = 0$ 0,0472). A direkt SzemÉnt hatás a SzemÉnt & Bölcses → Mentáleg többszörös regresszióelemzésből adódott: *c* = −0,0970 (*z* = −2,475; *p* = 0,0136). Ennek következtében az indirekt hatás:  $c_{ind} = c_t - c = 0,0889 - (-0,0970) =$ 0,1859, aminek az előjele megint ellentétes a direkt hatáséval. Mindezek alapján

Mediáció% = 100(indirekt hatás) / (teljes hatás) =  $100 \times 0,1859 / 0,0889 = 209,1;$ 

ami kerekítve megegyezik a ROP-R-ben kiszámított értékkel (209%). A fenti hatásértékek rávilágítanak a gyanús Mediáció% érték felléptének okára: a bölcsesség erény modellbe lépésével a személyes éntudatosítás hatása oly mértékben lecsökken, hogy még a hatás iránya is megváltozik (pozitívból negatívba), s ez 100 fölé viszi a Mediáció% értékét. A 100 feletti Mediáció% arányok mindig jelzik a hatásirány megváltozását, ami Mediáció%<sub>abs</sub> értékéből nem következtethető ki. Ez ugyanis a jelen esetben:

Mediáció%abs = 100 x 0,1859 / (0,0970 +  $0,1859$  = 65,7.

Szakmai konklúzió: a személyes éntudatosság és a mentális egészség kapcsolatában a bölcsesség erénynek komoly közvetítő hatása van. Ez a hatás egyrészt ellentétes irányú, mint a közvetlen SzemÉnt  $\rightarrow$  Mentáleg hatás, másrészt némileg erősebb annál.

#### **3. példa**

Harmadik példaként ugyancsak a 2. példában említett *N* = 635 fős adatállományt használjuk. Szakmai kérdésünk most a SzemÉnt  $\rightarrow$  Bölcses  $\rightarrow$  GJérzelmi mediációs modellre vonatkozik, ahol SzemÉnt és Bölcses ugyanaz, mint a 2. példa azonos nevű két változója, GJérzelmi pedig a Globális Jóllét Kérdőív Érzelmi jóllétskálája (vö. Vargha et al., 2020). Kérdés tehát, hogy a személyes éntudatosítás és az érzelmi jóllét kapcsolatában van-e a bölcsesség erénynek közvetítő hatása?

A ROP-R-ben elvégezve a mediációs elemzést azt kaptuk, hogy az indirekt hatás erősen szignifikáns (*z* = 5,658; *p* < 0,001) és a Mediáció% = −1070. Ez utóbbi mint százalékos érték megint igen furcsa, mind az előjele, mind a nagysága tekintetében, ezért most is meg kell néznünk részleteiben az összefüggéseket. A teljes hatást a SzemÉnt  $\rightarrow$ GJérzelmi egyszerű regresszióelemzésből kapjuk, s ez jelen esetben  $c_t = -0.0200$ (*z* = −0,306; *p* = 0,760). A direkt SzemÉnt hatás a SzemÉnt & Bölcses → GJérzelmi többszörös regresszióelemzésből adódott:

*c* = −0,2341 (*z* = −3,803; *p* = 0,0002). Ennek következtében az indirekt hatás:  $c_{ind} = c_t - c_t$  $= -0.0200 - (-0.2341) = 0.2141$ , aminek az előjele megint ellentétes a direkt hatáséval. Mindezek alapján

Mediáció% = 100(indirekt hatás) / (teljes hatás) =  $100 \times 0,2141 / (-0,02) = -1070,5;$ 

ami gyakorlatilag megegyezik a ROP-R-ben kiszámított értékkel (−1070%). A fenti értékek rávilágítanak a gyanús Mediáció% érték felléptének az okára: a bölcsesség erény modellbe lépésével a személyes éntudatosítás hatása oly mértékben lecsökken (de a hatásirányt megtartva), ami −1070-re viszi le a Mediáció% értékét. Jelen esetben van egy erős negatív direkt és egy erős pozitív indirekt hatás. Mivel ezek közel egyforma erősségűek (0,2341 vs. 0,2141), előjelesen összeadódva nagyon pici lesz a teljes hatás (−0,02). Ennek következtében igen nagy abszolút értékű lesz a Mediáció% (1070), az előjel itt most esetleges.

Ilyen nagy abszolút értékű hatás mindig ellentétes irányú direkt és indirekt hatásra és alacsony szintű teljes hatásra utal, ami Mediáció%<sub>abs</sub> értékéből nem következtethető ki. Ez ugyanis például a jelen esetben:

Mediáció%abs =  $100 \times 0,2141 / (0,2341 +$  $0,2141$ ) = 47,7;

ami pusztán egy közel egyforma erősségű direkt és indirekt hatást mutat.

Szakmai konklúzió: a személyes éntudatosság és az érzelmi jóllét kapcsolatában a bölcsesség erénynek komoly közvetítő hatása van. Ez a hatás ellentétes irányú, mint a közvetlen SzemÉnt → GJérzelmi hatás, de közel ugyanolyan erősségű, ami a teljes hatást kinullázza.

# Megbeszélés

A pszichológiai kutatásokban kiemelt fontosságú a változók közötti kapcsolatok vizsgálata. Bármilyen pszichológiai jelenséget vizsgálunk, egyidejűleg mindig számos változó hatásával kell számolnunk. Ha ezek közül csak két változó (*X* és *Y*) kapcsolatára fókuszálunk, mindig számítani kell arra, hogy erre a kapcsolatra más változók (pl. *M*) is hatással vannak. A mediációs elemzés éppen erre kíváncsi, vagyis arra, hogy *M* jelenlétében hogyan módosul *X* és *Y* kapcsolata, ha ezt a kapcsolatot az *X* → *Y* lineáris predikció regressziós együtthatójával mérjük. A regressziós együttható azt mutatja, hogy az *X* változó értékének 1 egységnyi növekedésekor várhatóan hány egységnyit változik *Y* a saját skáláján. Ezt az együtthatót ugyan hatásnak nevezzük a mediációs elemzésben, de itt nem kell ok-okozati hatásra gondolni. Mindössze arról van szó, hogy *X* értékének ismeretében – a kapcsolat szorosságától függően – tudunk kisebb-nagyobb hibájú előrejelzést tenni *Y* értékére.

A mediációs elemzés célja annak kiderítése, hogy egy vagy több ilyen *M* változó jelenléte hogyan változtatja meg az *X* → *Y* predikciós hatást. Az eredeti hatást teljes hatásnak nevezzük (mert ebben benne van *X* és *M* hatása is), az *X* változó *M* jelenlétében mért hatását direkt hatásnak, az eredeti és a direkt hatás különbségét (a hatásváltozást) pedig mediált, közvetített vagy indirekt hatásnak. Úgy értelmezzük, hogy az eredeti *X*-hatásból ez az a rész, amelyért az *M* változó a felelős. Ebben a mediációs modellben *X*-ek a független változók, *M*-ek a moderátor változók (vagy moderátorok), *Y* pedig a függő változó szerepét játsszák (játssza).

A mediációs elemzés statisztikai szempontból abból áll, hogy lineáris regressziós

egyenletek segítségével becslést adunk ezekre a hatásokra, megvizsgáljuk szignifikanciájukat (tesztelve azt a hipotézist, hogy az elméleti hatásérték nulla-e), és alkalmas mutatóval mérjük a mediált hatás nagyságát. Ezt az indirekt hatást méri egyrészt közvetlenül az eredeti és a direkt hatás regressziós együtthatójának különbsége (standardizálással vagy anélkül), másrészt e változás aránya, a Mediáció% [vö. (4) formula], melyben a változást az eredeti, teljes hatáshoz viszonyítjuk. Ugyanezt mérhetjük az indirekt és a direkt hatás erősségének relatív viszonyát jelző Mediáció%<sub>abs</sub> mutatóval is, melyet az előjel nélküli hatásokból számítunk ki [vö. (7) formula]. A két mutató értéke csak akkor különbözik egymástól, ha a direkt és az indirekt hatás ellenkező előjelű.

Fontos, hogy a mediációs modellek a nem szimmetrikus szerepek kiosztásával, a hatásirányok rögzítésével egyben mechanizmust is implikálnak. Ezért adott statisztikai elemzés mellett mindig át kell gondolni szakmailag is, hogy az eredmények hitelesek, érvényesek-e. Vajon a közvetítő változó tényleg lehet egy tényező az ok-okozati láncban? Egy modell lefuttatható akkor is, ha szakmailag értelmetlen. Keresztmetszeti adatokon végzett mediációs modellek esetén a szerepek mindig felcserélhetők, a statisztikai elemzéssel nem spóroljuk meg a szakmai elemzés munkáját.

Általános esetben, egyre több független és mediátor változó bevonásával (sőt, akár több függő változó bevonásával is) a mediációs modellek egyre összetettebbé válnak, eljutva végül egy komplex SEM-elemzéshez. Egy ilyen komplex modellbe bevonhatók nemcsak megfigyelt, hanem látens változók is, ami ábrázolásuk módját is érinti. Mindezek részletes taglalása túlmutat a jelen tanulmány keretein.

A mediációs eredmények közlésével kapcsolatban még megjegyezzük, hogy konkrét esetben érdemes megadni az elemzésbe bevont változók átlagát, szórását és korrelációs mátrixát is (persze az *N* elemszámmal együtt), mert ezekből reprodukálható a teljes mediációs elemzés.

# Összegzés

A jelen cikkben három ingyenes statisztikai szoftver: a ROP-R (*HierR* modul), a JASP (*Mediation Analysis* modul) és a jamovi (*GLM Mediation Model* modul és *Mediation*  modul) használatát mutattuk meg a mediációs elemzés végrehajtására. Mindhárom szoftver R-package-eken alapuló elemzéseket végez felhasználóbarát keretben. Mediációs elemzéseik egyaránt a *lavaan* R-package-re építenek, mellyel változók lineáris kapcsolatrendszere elemezhető lineáris regresszióelemzések segítségével több szempont alapján. Emiatt a mediációs modellek hatásbecslései – kerekítési hibahatárokon belül – a három szoftverben megegyeznek, ha az elemzést ugyanazon az adatállományon végezzük. Eltérést akkor tapasztalhatunk, ha hiányzó adatok előfordulnak és azokat nem egyformán kezeljük le. A ROP-R csak a komplett esetekkel dolgozik (*listwise* módszer), a JASP és a jamovi lehetővé teszi a hiányzó adatok ML típusú becslését és pótlását. Néhány észrevételt a három szoftver összehasonlítását illetően az alábbiakban fogalmazunk meg.

1. Bár a hatásbecslések a három szoftverben gyakorlatilag megegyeznek, a szignifikanciákat és a hatások intervallumbecsléseit meghatározó standard hibák eltérhetnek, a választott hibabecslési módszer szerint. A jamoviban a változók normalitását felté-

telező standard ML, illetve az eloszlásokra feltételt nem szabó bootstrap-módszer között lehet választani. A ROP-R a standard hibákat egy robusztus ML-módszerrel becsüli, míg a JASP-ban mind a három hibabecslési módszer rendelkezésre áll. Markáns szignifikanciák esetén a három módszer eredményei nem térnek el egymástól érdemben.

- 2. A ROP-R jó tulajdonsága, hogy egyidejűleg több mediációs elemzést is el tud végezni, több mediátorral és több független változóval. A JASP és a jamovi segítségével egyidejűleg csak egy modellt vizsgálhatunk, viszont a modell komplexebb is lehet, mint a ROP-R-ben. Jó stratégia, hogy a mediációs hatások gyors felderítésére először a ROP-R-ben egy sor mediációs modellt jelölünk ki és futtatunk, majd az ígéretes eredményű modelleket egyenként a másik két szoftver valamelyikében az időigényes bootstrap-módszer segítségével.
- 3. A JASP-ban a mediációs modell több változójával korreláló külső változókat is be lehet építeni a modellbe, a jamoviban pedig a független változókból képezett interakciós tagokat is (a *GLM Mediation Model* modulban).
- 4. Szintén jó a ROP-R-ben, hogy a mediációs hatás(ok) mérésére közli a Mediáció%-ot, melynek szokatlan (0 alatti és 100 feletti) értékei a mediációs modell esetenkénti fonákságaira is felhívhatják a figyelmet. Ha a direkt és az indirekt hatás előjele nem egyezik meg, akkor a mediációs hatást érdemesebb a Mediáció $\%$ <sub>abs</sub> mutatóval mérni, melyet egyszerű mediációs modellek esetén a jamovi *Mediation* moduljában lekérhetünk, de ami manuálisan is egyszerűen kiszámítható az outputról leol-

vasható direkt és indirekt hatásból [vö. (7) formula].

5. Végül a ROP-R-nek az is előnyére szolgál, hogy telepítése mindössze 10 MB körüli helyet foglal el a számítógépen, míg a JASP és a jamovi mérete minimum 700, illetve minimum 250 MB.<sup>11</sup>

# Köszönetnyilvánítás

A jelen cikk elkészítését a Károli Gáspár Református Egyetem Bölcsészet- és Társadalomtudományi Karának *Pszichológiai kutatások módszertani platformja* című kutatói pályázata támogatta (témaszám: 20754B800/2022). Itt szeretnék köszönetet mondani a kéziratot bíráló két anonim kollégának, valamint Gergely Bencének, hogy alaposan elmélyedtek a kézirat első változatában és számos hasznos észrevétellel és javaslattal járultak hozzá a cikk színvonalának emeléséhez. Köszönöm továbbá Oláh Attila és Bagdi Annabell kutatótársamnak, hogy kutatási adataikat a cikk számos szemléltető példájában felhasználhattam.

<sup>11</sup> A pontos érték függ a letöltött könyvtáraktól.

### **SUMMARY**

#### Mediation analyses in psychological research

*Background and Aims*: The study of relationships between variables is of particular importance in psychological research. Statistics is available for such analyses through correlation and regression. If more than two variables  $(X, Y,...)$  are considered, a prediction problem  $X \to Y$ may ask whether other variables have a significant mediating effect in the  $X \rightarrow Y$  effect. In this context, this article describes the concept of mediation analysis, its statistical background, its simplest models, and a simple way to perform and represent it using three free softwares: ROP-R, JASP, and jamovi. A number of illustrative examples taken from real psychological research help to understand the essence of mediation analysis.

*Keywords*: mediation effect, mediator, ROP-R, JASP, jamovi

### Irodalom

- Bagdi A. (2023). *A mindfulness (jelentudatosság) hatása a jóllét és a mentális egészség fenntartásában szerepet játszó karaktererősségekre* (Államvizsga-dolgozat). Babeș-Bolyai Tudományegyetem, Pszichológia és Neveléstudományok Kar, Pszichológia Szak.
- Baraldi, A. N., & Enders, C. K. (2010). An introduction to modern missing data analyses. *Journal of School Psycholology, 48*(1), 5–37. https://doi.org/10.1016/j.jsp.2009.10.001
- Baron, R. M., & Kenny, D. A. (1986). The moderator–mediator variable distinction in social psychological research: Conceptual, strategic, and statistical considerations. *Journal of Personality and Social Psychology, 51*(6), 1173–1182. https://doi.org/10.1037//0022- 3514.51.6.1173
- Bentler, P. M. (2006). *EQS 6 Structural Equations Program Manual*. Multivariate Software, Inc.
- Biesanz, J. C., Falk, C. F., & Savalei, V. (2010). Assessing mediational models: Testing and interval estimation for indirect effects. *Multivariate Behavioral Research*, *45*(4), 661–701. https://doi.org/10.1080/00273171.2010.498292
- Caprara, G. V., Alessandri, G., Eisenberg, N., Kupfer, A., Steca, P., Caprara, M. G., Yamaguchi, S., Fukuzawa, A., & Abela, J. (2012). The Positivity Scale. *Psychological Assessment, 24*(3), 701–712. https://doi.org/10.1037/a0026681
- Cheng, C., Spiegelman, D., & Li, F. (2021). Estimating the natural indirect effect and the mediation proportion via the product method. *BMC Medical Research Methodology*, *21*(1), 1–20. https://doi.org/10.1186/s12874-021-01425-4
- Efron, B., & Gong, G. (1983). A leisurely look at the bootstrap, the jackknife, and cross-validation. *The American Statistician*, *37*(1), 36–48. https://doi.org/10.2307/2685844
- El-Meouch, N. M., Ferenci T., & Jánosi A. (2018). A dohányzás hatása a szívinfarktus utáni túlélésre – dohányzási paradoxon Magyarországon? *Orvosi Hetilap*, *159*(14), 557–565. https://doi.org/10.1556/650.2018.31028
- Fu, B. C., Song, M., Li, X., Han, J., Adami, H. O., Giovannucci, E. L., & Mucci, L. A. (2020). Height as a mediator of sex differences in cancer risk. *Annals of Oncology*, *31*(5), 634–640. https://doi.org/10.1016/j.annonc.2020.02.010
- Füstös L., Kovács E., Meszéna Gy., & Simonné Mosolygó N. (2004). *Alakfelismerés (Sokváltozós matematikai módszerek)*. Új Mandátum.
- Hayes, A. F., & Scharkow, M. (2013). The relative trustworthiness of inferential tests of the indirect effect in statistical mediation analysis: does method really matter? *Psychological Science, 24*(10), 1918–1927. https://doi.org/10.1177/0956797613480187
- Hunyadi L., & Vita L. (2008). *Statisztika közgazdászoknak*. KSH.
- JASP Team (2023). *JASP (Version 0.17.1)* [Computer software]. https://jasp-stats.org
- Koltai J. A. (2014). Túl a regresszión − Újfajta modellek felhasználási lehetőségei a társadalomtudományokban. *Socio.hu Társadalomtudományi Szemle*, *4*(2), 52–57. https://socio.hu/ index.php/so/article/view/440
- Kovačić, N., Topolšek, D., & Dragan, D. (2015). Tourism sector, Travel agencies, and Transport Suppliers: Comparison of Different Estimators in the Structural Equation Modeling. *Logistics, Supply Chain, Sustainability and Global Challenges*, *6*(1), 11–24. https://doi. org/10.1515/jlst-2015-0007
- MacKinnon, D. P. (2012). *Introduction to statistical mediation analysis*. Routledge.
- MacKinnon, D. P., Fairchild, A. J., & Fritz, M. S. (2007). Mediation analysis. *Annual Review of Psychology*, *58*(1), 593–614. https://doi.org/10.1146%2Fannurev.psych.58.110405.085542
- MacKinnon D. P., Warsi, G., & Dwyer, J. H. (1995). Asimulation study of mediated effect measures. *Multivariate Behavioral Research, 30*(1), 41–62. https://doi.org/10.1207%2Fs15327906mbr3001\_3
- Magyaródi T., & Oláh A. (2016). A Flow Szinkronizáció Kérdőív pszichometriai jellemzői: reliabilitás- és validitásvizsgálat. *Mentálhigiéné* és *Pszichoszomatika, 17*(2), 145–166. https://doi.org/10.1556/0406.17.2016.2.4
- Mikulincer, M., & Shaver, P. R. (2012). An attachment perspective on psychopathology. *World Psychiatry*, *11*(1), 11–15. https://doi.org/10.1016%2Fj.wpsyc.2012.01.003
- Muthén, L. K., & Muthén, B. O. (1998/2017). *Mplus User's Guide* (8th ed.)*.* Muthén & Muthén.
- Nevo, D., Liao, X., & Spiegelman, D. (2017). Estimation and inference for the mediation proportion. *The International Journal of Biostatistics*, *13*(2), 20170006. https://doi. org/10.1515/ijb-2017-0006
- Oláh A. (2021). *A Globális Jól-lét Modell kidolgozása és empirikus validitásának igazolása a személyiségtényezők figyelembe vételével – A K1A: 116965. számú NKFI kutatás zárójelentése*. https://www.otka-palyazat.hu/download.php?type=zarobeszamolo&projektid=116965
- R Core Team (2021). *R: A language and environment for statistical computing.* R Foundation for Statistical Computing, Vienna, Austria. https://www.R-project.org/
- Rosseel, Y. (2012). lavaan: An R Package for Structural Equation Modeling. *Journal of Statistical Software, 48*(2), 1–36. https://doi.org/10.18637/jss.v048.i02
- Rózsa S., Reinhardt M., & Kulcsár Zs. (2006). A poszttraumás növekedés feltételeinek empirikus vizsgálata. In Kulcsár Zs., Rózsa S., & Reinhardt M. (Eds.), *A poszttraumás növekedés feltételei és empirikus vizsgálata* (pp. 53–71). Trefort Kiadó.
- Şahin, M., & Aybek, E. (2019). Jamovi: an easy to use statistical software for the social scientists. *International Journal of Assessment Tools in Education*, *6*(4), 670–692. https:// doi.org/10.21449/ijate.661803
- Saunders, C. T., & Blume, J. D. (2018). A classical regression framework for mediation analysis: fitting one model to estimate mediation effects. *Biostatistics*, *19*(4), 514–528. https://doi. org/10.1093/biostatistics/kxx054
- Shrout, P. E., & Bolger, N. (2002). Mediation in experimental and nonexperimental studies: new procedures and recommendations. *Psychological Methods*, *7*(4), 422–455. https:// doi.org/10.1037/1082-989X.7.4.422
- The jamovi project (2022). jamovi (Version 2.3) [Computer software]. https://www.jamovi.org
- Valente, M. J., Pelham III, W. E., Smyth, H., & MacKinnon, D. P. (2017). Confounding in statistical mediation analysis: What it is and how to address it. *Journal of Counseling Psychology*, *64*(6), 659–671. https://doi.org/10.1037%2Fcou0000242
- van der Wal, W. M., & Geskus, R. B. (2011). ipw: an R package for inverse probability weighting. *Journal of Statistical Software*, *43*(13), 1–23. https://doi.org/10.18637/jss.v043.i13
- VanderWeele, T. J. (2016). Mediation analysis: a practitioner's guide. *Annual Review of Public Health*, *37*, 17–32. https://doi.org/10.1146/annurev-publhealth-032315-021402
- Vargha A., & Bánsági P. (2022). ROP-R: a free multivariate statistical software that runs R packages in a ROPstat framework. *Hungarian Statistical Review*, *5*(2), 3–29. https:// www.ksh.hu/hungarian-statistical-review#/year/2022?c=h#02 https://doi.org/10.35618/ HSR2022.02.en003
- Vargha A., Bánsági P., & Jantek G. (2024). Statisztikai elemzések a ROP-R szoftver segítségével és szemléltetésük egy kötődéskutatás adataival (Megjelenés alatt). *Mentálhigiéné és Pszichoszomatika.*
- Vargha A., Zábó V., Török R., & Oláh A. (2020). A jóllét és a mentális egészség mérése: a Mentális Egészség Teszt. *Mentálhigiéné és Pszichoszomatika*, *21*(3), 281–322. https:// doi.org/10.1556/0406.21.2020.014
- Wehrens, R., Putter, H., & Buydens, L. M. (2000). The bootstrap: a tutorial. *Chemometrics and Intelligent Laboratory Systems*, *54*(1), 35–52. https://doi.org/10.1016/S0169- 7439(00)00102-7
- Zábó V., Oláh A., & Vargha A. (2023). A felnőtt magyar lakosság karaktererősségei A Karaktererősségek Teszt magyar változatának (VIA-H) validálása. *Mentálhigiéné és Pszichoszomatika, 24*(1), 1–23. https://doi.org/10.1556/0406.2023.00014 https://akjournals. com/view/journals/0406/24/1/article-p1.xml

# Mellékletek

*1. melléklet.* A ROP-R által a *4. ábrá*n látható elemzéshez használt R-script

```
dat<-read.delim(,c:/ vargha/ropstat/aktualis/tmpdat.txt', header=T)
library(jmv)
library(lavaan)
library(lavaanPlot)
sink(,c:/ vargha/ropstat/aktualis/oo1.txt')
o \leq jmv::linkeg(data = dat, dep = Yvar1, \cos = \text{vars}(X \text{var}), Xvar2),
blocks = list(list(
"Xvarl"
),
list(
"Xvar2"
)),
refLevels = list(),r2Adj = TRUE, rms = TRUE, modelTest = TRUE,
anova = TRUE, stdEst = TRUE, collin = TRUE)
o
d<- dat
colnames(dat) <- c("i", TestFiz'
,'Pozitiv'
,'Mentáleg'
)
model <- ,Mentáleg~ c*TestFiz
Pozitiv \sim a*TestFiz
Mentáleg \sim b^*Pozitiv
ab:= a^*btotal:= c + (a^*b)fit \le- sem(model, data = dat, estimator = ,,MLR", se = ,,robust")
summary(fit,standardized=TRUE)
pl<- lavaanPlot(model = fit, coefs=T, sig= .99, stand=T, digits=3,
edge_options=list(color="black"),node_options = list(fontname = H, Helvetica"),
graph options = list(rankdir = ,LR"), stars = ,regress")
embed_plot_pdf(pl,'c:/_vargha/ropstat/aktualis/modplot1_TestFiz.Pozitiv.Mentáleg.pdf')
sink()
```